#### **A Comparison of Pan and Zoom and Rubber Sheet Navigation**

**by** 

Dmitry Nekrasovski

B.C.S., Carleton University, 2000

#### **A THESI S SUBMITTE D I N PARTIA L FULFILMEN T O F T H E REQUIREMENT S FO R TH E DEGRE E O F**

ý.

 $\ddot{\phantom{0}}$ 

**Master of Science** 

**in** 

**T h e Facult y of Graduat e Studies** 

**(Compute r Science)** 

**T h e Universit y O f Britis h Columbi a Januar y 2006 © Dmitr y Nekrasovski 2006** 

## **Abstract**

**A s information visualization tools arc used l o visualiz e datasets of increasing size, there is a growing need for techniques that facilitate efficient navigation.**  Pan and zoom navigation enables users to display areas of interest at different resolutions. Focus+context techniques aim to overcome the drawbacks of pan and zoom by dynamically integrating areas of interest and context regions. To **date, empirica l comparisons of these two navigat ion paradigm s have been limited**  in scope and inconclusive.

**In two controlled studies, we evaluated navigation techniques representa**tive of the pan and zoom and focus+context approaches. The particular focus+context technique examined was rubber sheet navigation, implemented in **a** way that afforded a set of navigation actions similar to pan and zoom navigation. The two techniques were used by 40 subjects in each study to perform **a navigation-intensive task in a large tree dataset. Study 1 investigated the** effect of the amount of screen real estate devoted to context regions for each **navigation technique . Performanc e with both technique s was not significantly affected by this factor, but was influenced by technique-specific strategies developed by subjects. Study 2 compared the performance of the two techniques.** Pan and zoom navigation was found to be faster than rubber sheet navigation and was rated by subjects as easier and less mentally demanding. We discuss **the implications of these results, including the relationship between navigation technique , task, and user strategy, and propos e directions for fulur e work.** 

# **Contents**

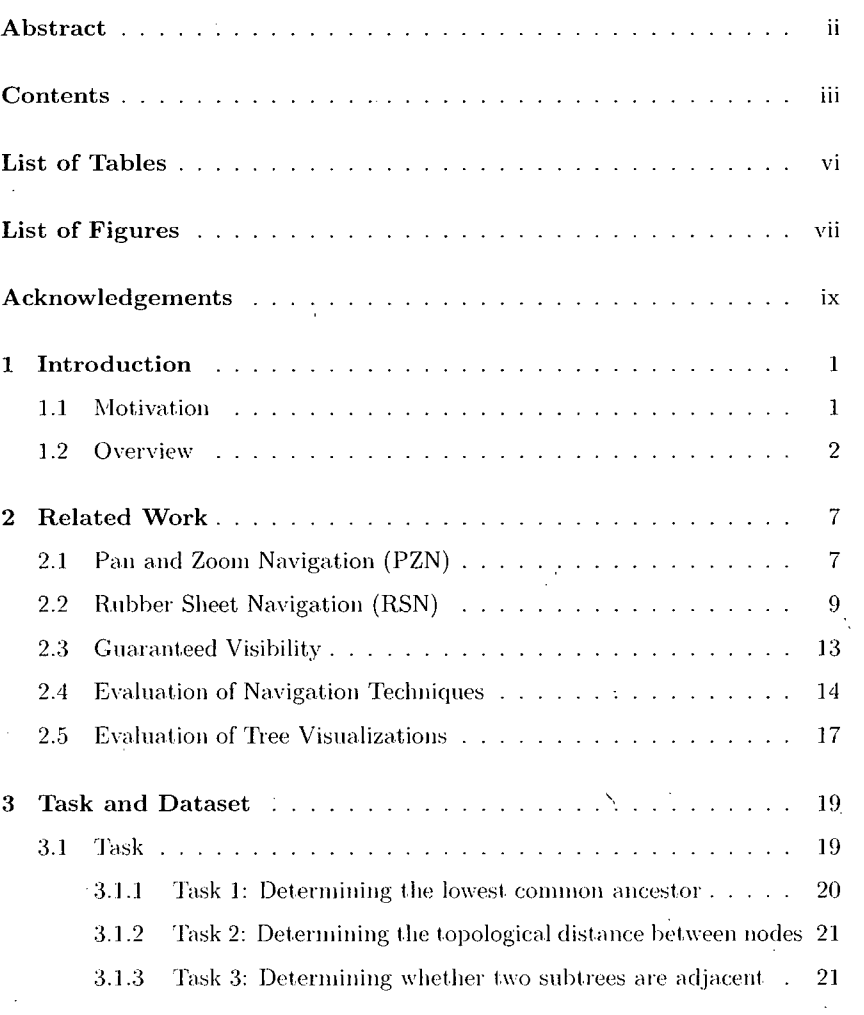

 $\mathcal{L}_{\text{eff}}$ 

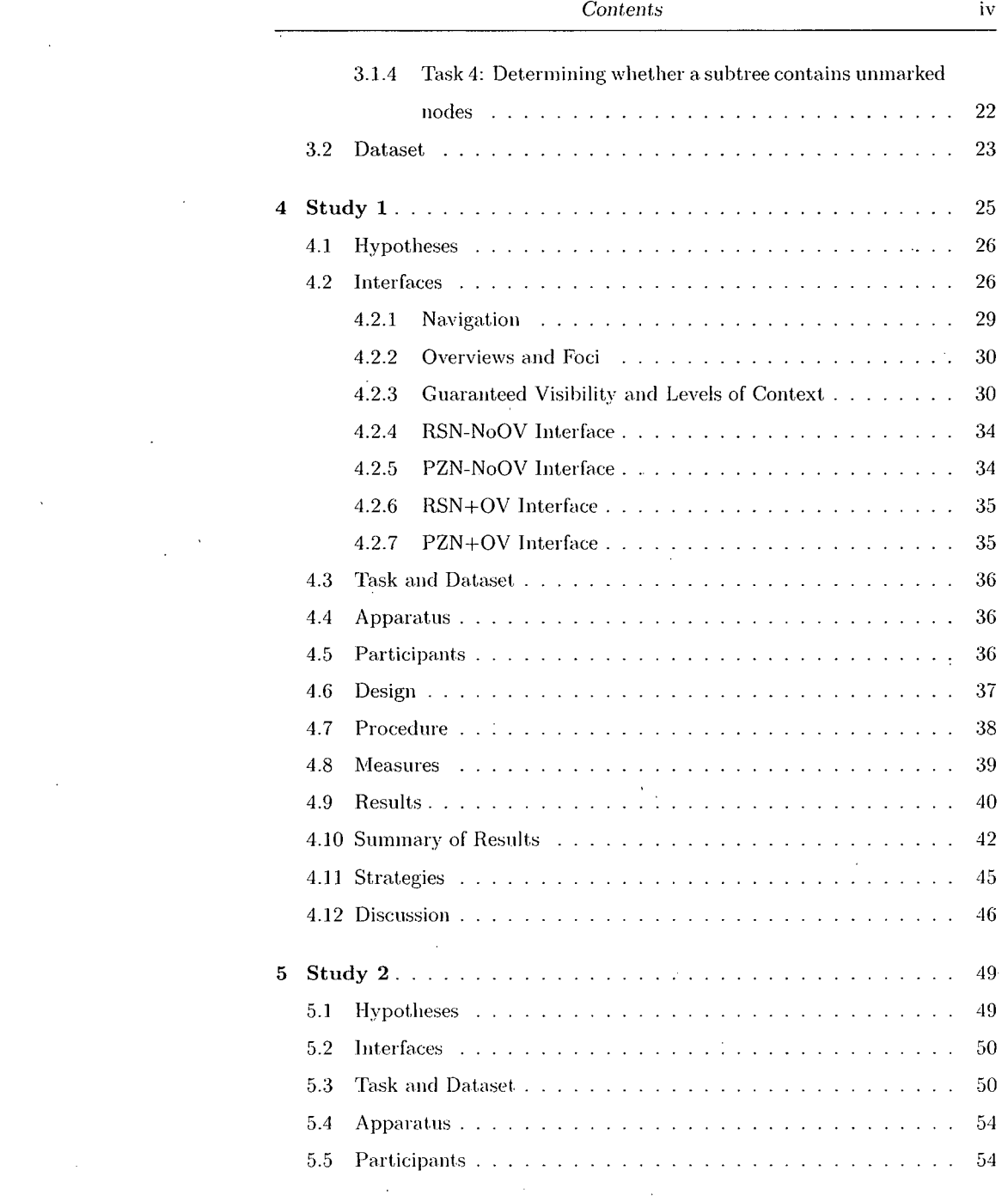

 $\label{eq:2.1} \frac{1}{\sqrt{2}}\left(\frac{1}{\sqrt{2}}\right)^{2} \left(\frac{1}{\sqrt{2}}\right)^{2} \left(\frac{1}{\sqrt{2}}\right)^{2} \left(\frac{1}{\sqrt{2}}\right)^{2} \left(\frac{1}{\sqrt{2}}\right)^{2} \left(\frac{1}{\sqrt{2}}\right)^{2} \left(\frac{1}{\sqrt{2}}\right)^{2} \left(\frac{1}{\sqrt{2}}\right)^{2} \left(\frac{1}{\sqrt{2}}\right)^{2} \left(\frac{1}{\sqrt{2}}\right)^{2} \left(\frac{1}{\sqrt{2}}\right)^{2} \left(\$ 

 $\label{eq:2.1} \frac{1}{\sqrt{2}}\int_{\mathbb{R}^3}\frac{1}{\sqrt{2}}\left(\frac{1}{\sqrt{2}}\right)^2\frac{1}{\sqrt{2}}\left(\frac{1}{\sqrt{2}}\right)^2\frac{1}{\sqrt{2}}\left(\frac{1}{\sqrt{2}}\right)^2.$ 

 $\label{eq:2.1} \frac{1}{2} \sum_{i=1}^n \frac{1}{2} \sum_{i=1}^n \frac{1}{2} \sum_{j=1}^n \frac{1}{2} \sum_{i=1}^n \frac{1}{2} \sum_{j=1}^n \frac{1}{2} \sum_{j=1}^n \frac{1}{2} \sum_{j=1}^n \frac{1}{2} \sum_{j=1}^n \frac{1}{2} \sum_{j=1}^n \frac{1}{2} \sum_{j=1}^n \frac{1}{2} \sum_{j=1}^n \frac{1}{2} \sum_{j=1}^n \frac{1}{2} \sum_{j=1}^n \frac{$ 

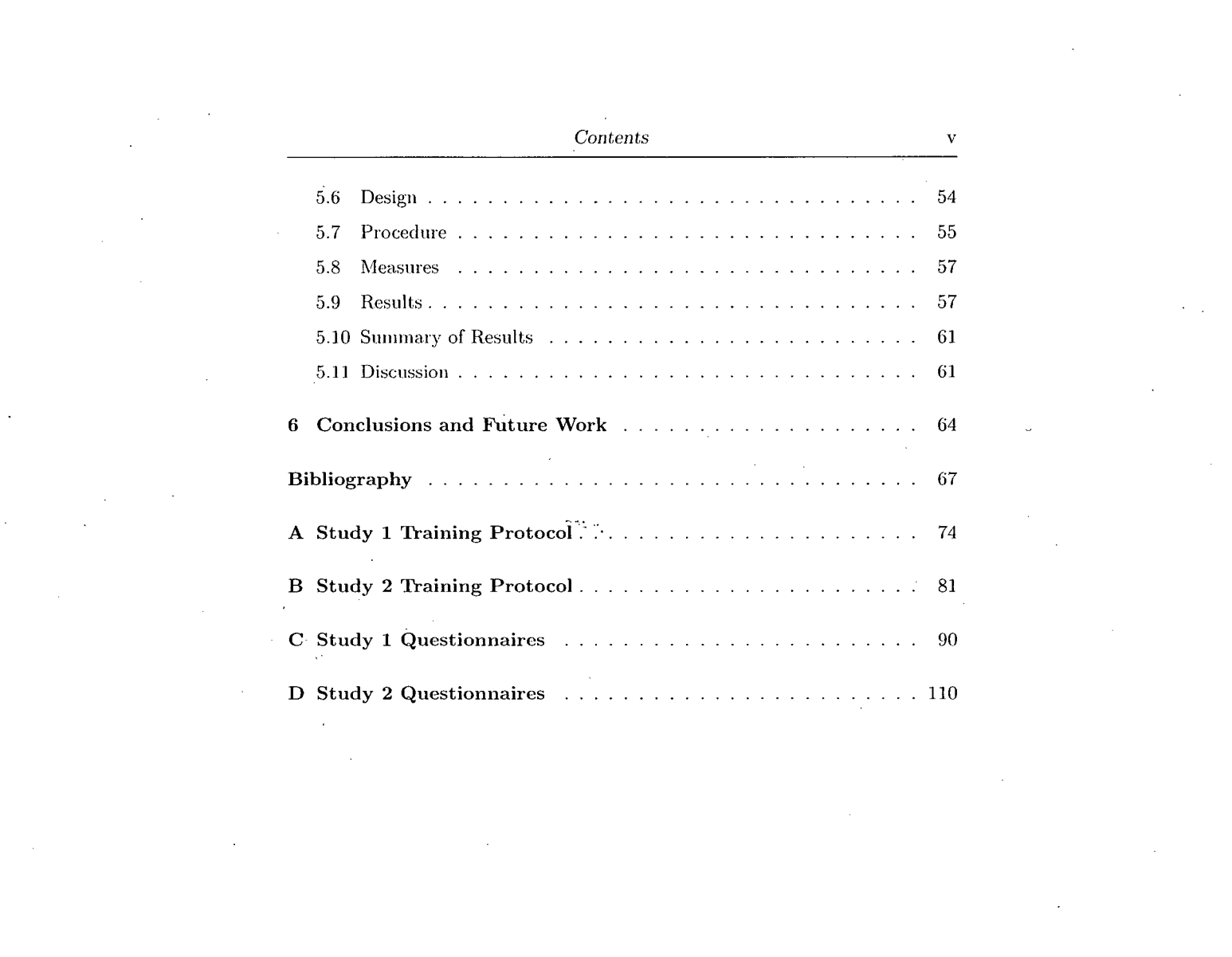

a de la construcción de la construcción de la construcción de la construcción de la construcción de la constru<br>En 1980, en la construcción de la construcción de la construcción de la construcción de la construcción de la

# List of Tables

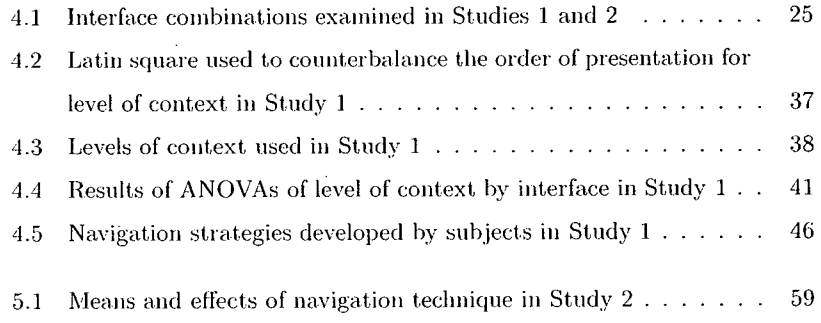

# List of Figures

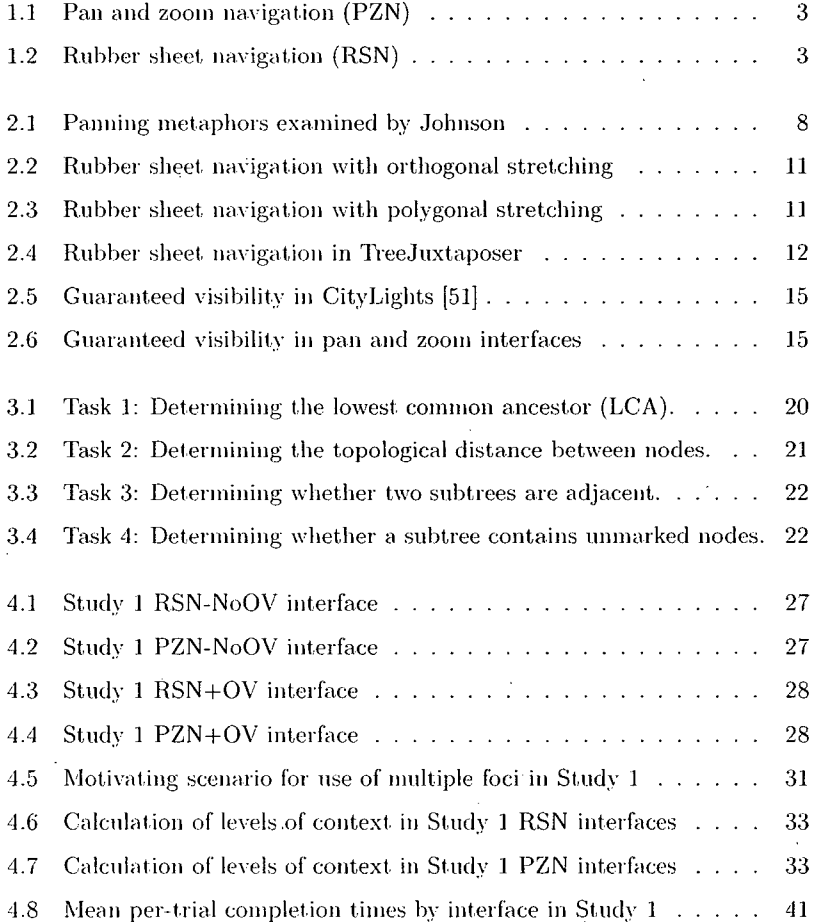

**v ii** 

**List** *of Figures* **viii** 

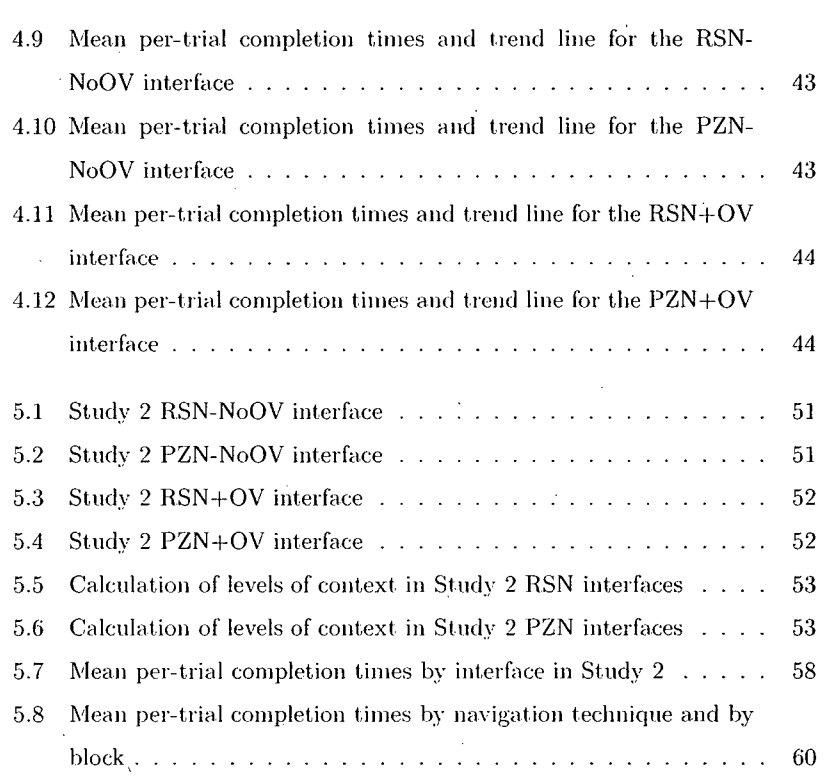

## Acknowledgements

Research is always a collaborative process, and this thesis is no exception. I would like to thank all the people who have helped me in making it happen.

**M y supervisors, Joann a McGrener e an d Tamar a Munzner , provided copious amounts o f advice , guidance , and suppor t throughout this project. It has been**  a fantastic learning experience and a real pleasure to work with both of them.

Adam **Bodna r collaborated with me on most aspects of the work described**  in this thesis. His hard work, creative ideas, and ready wit have been essential to the success of this project (and the preservation of my sanity!)

François Guimbretière committed a great deal of time to help shape and di**rect this work. His exper t advic e an d attention to detail have proven invaluable .** 

Karon Maclean somehow found time to act as second reader for this thesis among all her other commitments. Her helpful input is greatly appreciated.

**Man y othe r peopl e contributed to this work in a variety of ways. Motivatio n**  for the studies came from discussions with phylogenetic biologists, especially David Hillis, Wayne Maddison, and members of their research groups. Early feedback was provided by Patrick Baudisch. Ben Bederson, Jean-Daniel Fekete, **Catherin e Plaisant. an d Katherin e St. John . Late r on. study design an d analysis**  was influenced by conversations with Leah Findlater, Heidi Lam, Barry Po, and **Melani e Tory , whil e Jame s Slack assisted with implementation issues. Member s of the Imager , MUX , an d HC T labs helped out as pilot study subjects and**  created a stimulating and fun environment for conducting this research.

Last but most certainly not least. Julie Lavoie and my parents, Alex and Sofia Nekrasovski, have given me boundless love and constant encouragement. **This is for you .** 

### **Chapter 1**

## Introduction

#### 1.1 Motivation

**Information visualization uses computer-supported interactive visual represen**tations of abstract data to aid cognition [13]. Information visualization tech**niques are now being applied to fields such as phylogeneti c biology, which is**  concerned with discovering evolutionary relationships between species, and re**quires increasingly sophisticated visualization tools for this purpose . A s infor**mation visualization tools are used to visualize datasets of increased size and complexity, there is a growing need for techniques that facilitate rapid and effi**cient navigation in such datasets. Tw o primar y approache s have been proposed**  in the information visualization literature to enable such navigation. Pan and **zoom navigation** (PZN) [24] relies on a combination of panning and zooming **operations to enable users to view discrete portions of the dataset at different resolutions. Pa n an d zoo m navigation techniques are often paired with**  overview windows **to provide users with contextual information about ar**eas outside the region of current interest. However, overview windows take up screen real estate and may not provide enough resolution to clearly identify features of interest. Focus+context (F+C) navigation techniques [11] combine high-resolution displays of areas of interest to the user (focus regions) and con**textual information about the rest of the dataset (context regions) into a single unified view. In order to accomplish this without sacrificing screen real estate, man y focus+context interfaces rely on distortion to dynamicall y integrate focus**  and context regions as users navigate through the dataset. Some researchers

**i** 

have suggested that focus+context techniques may also benefit from the use of **overview windows [5]. Ther e has been no consensus in the literature as to which**  approach is superior, and some researchers have suggested that their relative effectiveness is highly dependent on the particular navigation task for which **they are used [22, 25].** 

The relative performance of pan and zoom and focus+context navigation **techniques can be influenced by a variety of factors. Thes e include the type of**  dataset being navigated and its visual representation, the nature and level of **difficulty of the navigation task, the interactions afforded by the navigation techniques, and the fraction of screen real estate allotted to context regions, whethe r integrated with focus regions or presented in a separate overview window. This**  last factor is referred to in this thesis as level of context. The dataset types that most commonly motivate research in the area of navigation in the informa**tion visualization literatur e due to their use in a variety o f application domains**  include textual documents [5, 25], maps [22, 24], and graphs, especially tree **structures [30, 43]. A variety of navigation tasks can be performed with each of**  these dataset types. Examples include visual search, browsing, comparison, and **mor e comple x compoun d tasks comprised o f multipl e instances o f these tasks.**  One category of task that may be particularly suitable for assessing performance **of navigation techniques due to their potential for requiring significant amounts of navigation is tasks that involve understanding the topology of a graph or**  tree structure. The interactions afforded by variants on the pan and zoom and **focus+context navigation metaphor s often include some or all of panning , zoom**ing in, and zooming out, all of which can be implemented in a variety of ways depending on the design goals and intended dataset of a particular navigation technique. Level of context affects the amount of contextual information available to users during navigation, and may remain static or change dynamically **depending on user interactions.** 

In recent years, empirical evaluation has gained increased prominence in information visualization literature [16]. Recently published user studies have evaluated commercially available visualization tools [30], compared the usability of different visualization techniques for specific tasks [25], and examined patterns associated with the use of visualization tools in the field [34]. A number of these studies have either compared the performance of different navigation tech**niques or examined interfaces wit h an d without an overview based o n the same navigation technique. However , these investigations have typically involved a**  relatively narrow subset of variations on the pan and zoom and focus+context paradigms, as well as differences in visual representation and interactions afforded by interfaces using each of the two types of navigation, making study **results difficult to interpret. Furthermore , the datasets an d tasks used in most of these studies have been devised specifically for study purposes, without regard to the needs of users in a particula r domain , an d no study has evaluated navigation technique and presence of overview as orthogonal factors. Finally, to date level of context has not been examined as a factor in empirica l studies of navigation techniques. Th e work described in this thesis represents a first attempt to fill these gaps i n the literature.** 

#### 1.2 Overview

**This thesis describes experiments performed to quantitatively evaluate the ef**fect of navigation technique (pan and zoom vs. focus+context), presence or absence of an overview, and level of context on user performance and satisfac**tion. W e chose to specifically examine presence or absence of overview an d level of context due to the lack of empirica l results concerning the relative influence of**  these factors on performance with each of the two navigation metaphors. The **specific focus+context technique that we chose to evaluate is** rubbe r sheet navigation **(RSN ) [45], which allows users to stretch or squish focus areas as**  though the dataset was laid out on a rubber sheet with its borders nailed down. **T h e differences between the two navigation techniques used in our experiments are illustrated in Figure s 1.1 an d 1.2. Whil e a zoo m action in PZ N causes areas outside the selected region of interest to move off-screen, the equivalent opera tion in RS N causes these areas to be compressed aroun d the edges of the view** 

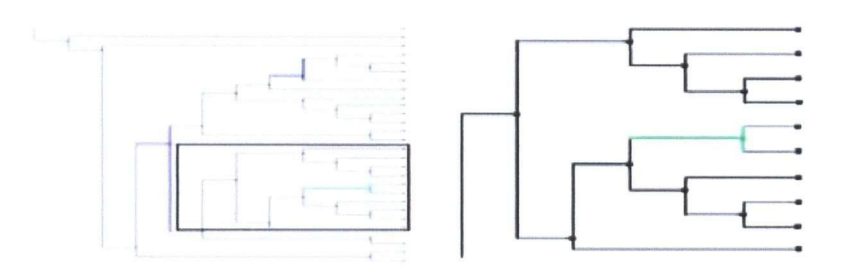

Figure 1.1: Selecting (left) and result of zooming into (right) a rectilinear region with pan and zoom navigation. Areas outside the zoomed region are pushed off-screen.

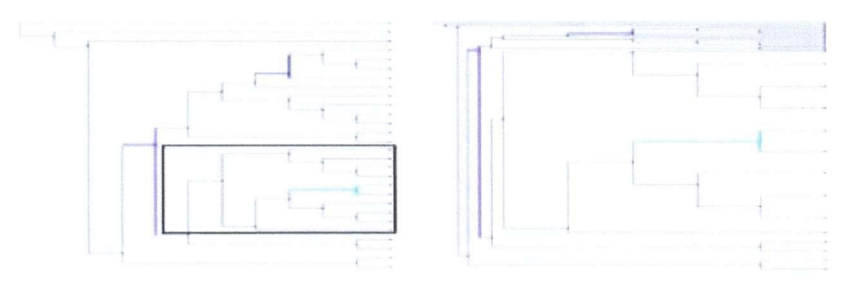

Figure 1.2: Selecting (left) and result of zooming into (right) a rectilinear region with rubber sheet navigation. Areas outside the zoomed region are compressed around the edges of the view.

but remain visible.

We chose RSN as the most appropriate representative technique because of the fact that it is the only distortion-based focus+context technique to date to be combined with **guaranteed visibility** [37], a property that ensures that regions of interest remain visible independent of user navigation actions. While guaranteed visibility is a relatively new concept in the information visualization literature, a recent study [5] suggests that it may provide benefits in terms of both performance and user preference. In an effort to use the best available implementations of each navigation technique for our experiment, in our studies we provided guaranteed visibility in interfaces using both PZN and RSN naviga-

#### *Chapter 1. Introduction* 5

**CONTRACTOR** 

tion. Our use of RSN was also motivated by this technique's similarity to PZN in terms of user interaction. Our implementation of rubber sheet navigation was based on the framework of Slack et al. [47], which, like PZN interfaces, provides **multipl e levels of magnification an d an interaction mode l based on rectangular**  selection areas. We were also interested in comparing RSN to PZN because of the lack of empirical evaluation of the former in the literature. A detailed discus**sion of related work in implementation an d evaluation issues for bot h navigation**  techniques as well as guaranteed visibility can be found in Chapter 2.

The task used in our study is a topological navigation task motivated by the **requirements of phylogenetic biologists, who require sophisticated visualization tools to suppor t their work. Ou r discussions with phylogenetic biologists lead us**  to develop a set of compound topological tasks related to their needs, of which we then selected a navigation-intensive task suitable for our comparison. The dataset used in our study is a large tree dataset also derived from phylogenetic **biology. W e developed abstrac t versions of the task an d the dataset in order to**  allow us to perform a quantitative study with non-expert users. Further details about the task and dataset used in our studies can be found in Chapter 3.

We conducted two experiments, each involving 40 subjects and the same task and dataset. Each of the experiments also used the same four interfaces, representing all combinations of PZN and RSN with and without overviews, although the design of the interfaces was refined between the studies. The experiments were designed to measure performance by recording the completion times and number of navigation actions required to perform the task with each **experimental interface. W e also gathered dat a on self-reported measures such**  as perceived mental and physical effort, ease of navigation, and ease of use.

Our first study, discussed in Chapter 4, represents the first evaluation of the **effect of level of context on performanc e with different navigation techniques.**  The results of this study show that level of context did not have a significant im**pact on performanc e for any of the interfaces. However , the study's results were strongly affected by differences in navigation strategies developed b y subjects to deal with the perceived complexit y of the interfaces. This effect motivated us**  to simplify the interfaces and develop detailed training strategies for our second **study.** 

Our second study, described in Chapter 5, is the first to evaluate the effects of navigation technique and the presence of an overview as orthogonal factors. We found that subjects performed significantly faster using PZN than RSN regardless of whether an overview was present. Additionally, subjects required fewer navigation interactions and reported a lower mental effort with PZN while completing the task. Our results also indicate that overviews did **not appear to improve performance , but were still perceived as beneficial. W e discuss the implications of these results, including the relationship between nav**igation technique and task, and make recommendations for future evaluations **of RSN . Chapte r 6 outlines the limitations of our experiments, lists some possi**bilities for future work stemming from our studies, and concludes this thesis.

The research project that comprised the two studies discussed in this thesis was conducted by the author jointly with Adam Bodnar. Within this project, the author was responsible for investigating the effects of navigation technique, while Bodnar investigated the effects of presence or absence of overview. This **thesis therefore emphasizes the aspects of the studies related to navigation techniques, while those aspects related to presence of overview are presented in greater detail in Bodnar's master's thesis [12]. A s a result, Sections 4.3, 4.4, 4.5, an d 4.8 of Chapte r 4 an d Sections 5.3, 5.4, 5.5, an d 5.8 of Chapte r 5 are jointly authored with Bodnar , while Chapte r 3 is based on a version jointly**  authored with him. Substantial portions of this thesis also appear in a paper published in the proceedings of the 2006 SIGCHI conference on Human factors in computing systems, which was jointly authored with Bodnar, Joanna **McGrenere , Francois Guimbretiere , an d Tamar a Munzne r [38].** 

**T o summarize , the remainde r of this thesis is organized as follows. Chapte r**  2 discusses related work and provides a background for our studies. Chapter 3 discusses the task and dataset used in both our studies. The design and results **of each experiment are detailed an d discussed in Chapter s 4 an d 5. Finally ,**  Chapter 6 suggests directions for future work and concludes this thesis.

### **Chapter 2**

## **Related** Work

This chapter examines design issues in pan and zoom and rubber sheet naviga**tion interfaces, discusses** the **concept of guaranteed visibility and its** implementations in greater detail, and presents an overview of relevant work in empirical evaluation of navigation techniques and tree visualizations.

#### **2.1 Pan and Zoom Navigation (PZN)**

In the context of information visualization, navigation can be defined as the **traversal of an information structur e by selecting parts of the current view of the structur e** [19]. **Th e dominan t metapho r for navigation in information visualiza**  tion today is pan and zoom navigation, which has been used in a variety of **experimenta l systems (see survey in Hornbaek . Bederson . an d Plaisant [24]). as**  well as a number of commercial applications  $\begin{bmatrix} 1 \\ 20 \end{bmatrix}$ . Pan and zoom navigation **combine s two classes o f navigation techniques:** panning , **which allows users to**  change the visible region of the dataset through horizontal and vertical translations, and **zooming**, which changes the scale at which the dataset is viewed to allow users to view regions of interest at greater or lesser resolution. In **this thesis, pan an d zoo m navigation is used to mea n the combinatio n of these two classes of rigid two-dimensiona l transformations, as opposed to navigation**  methods that adapt these techniques for use in distortion-based interfaces [3, 4].

Although panning is one of the most basic techniques for navigating data, there have been relatively few attempts to describe and compare different pan**ning variations. Johnso n [27] provide s a survey of this literature an d describes**  the following panning metaphors, illustrated in Figure 2.1:

**7** 

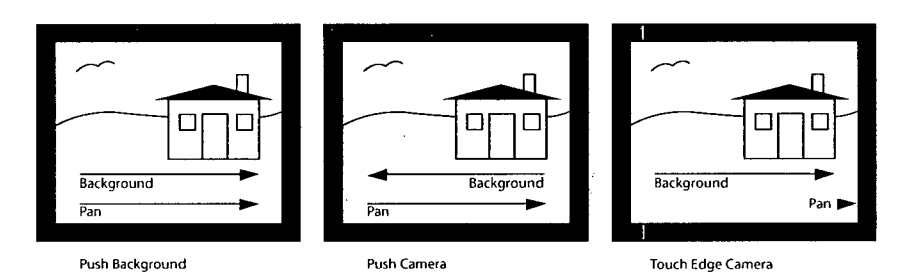

**Figure 2.1:** Panning metaphors examined by Johnson [27].

- 1. Push background: To view an off-screen region, users pan in the direc**tion opposite to where this region lies, as though moving the background of the visualization.**
- **2. Pus h camera: T o view an off-screen region, users pa n in the direction this**  region lies, as though manipulating a camera that is viewing the dataset.
- **3. Touch edge camera:** To view an off-screen region, users touch the edge **of the view in the direction this region lies.**

**Johnson compare d these three metaphor s in, a controlled study performed**  on a touch display. Results showed that Push Background panning was superior to the other kinds of panning in terms of both performance and user preference. Consistent with this finding, we use the Push Background metaphor in our implementation of pan and zoom navigation.

A variety of zooming navigation approaches have been described in the in**formation visualization literature . Thes e primaril y differ in terms o f how the**  scale of objects in the dataset is manipulated as users perform zoom in and zoom out actions. Hornbaek et al. [24] describe the following approaches to implementing zooming in terms of scale changes:

**1. Geometric zooming:** The most common approach, where the apparent size of objects increases linearly when users zoom into an area of interest, and decreases at the same rate when they zoom out.

- 2. Semantic zooming: Introduced in Perlin and Fox's Pad system [40], this approach reveals new features in addition to increasing the size of existing ones as users zoom in. This technique is particularly suitable for map datasets, where users are often interested in different kinds of features depending on the scale at which they are viewing the data.
- 3. Constant density zooming: This approach, first used by Woodruff, Landay, and Stonebreaker [50], uses a more complex relationship between scale and appearance, where a constant number of objects is visible regardless of zooming actions.

To date, no study has compared these three approaches to determine whether semantic or constant density zooming offer benefits compared to simple geometric zooming. The implementation of pan and zoom navigation discussed in this thesis therefore relies on geometric zooming for consistency with the majority of the systems documented in the literature.

Two main approaches for implementing scale changes during zoom navigation actions have been described. In jump zooming  $[40]$ , changes of scale occur instantaneously, without intermediate steps, while in animated zooming  $[8]$ , the transition from the old to the new scale is smoothly animated. A study by Bederson and Boltman [7] compared these two methods in a topology recall task. Although no difference in completion time was found, results indicated that the users produced topology reconstructions of higher quality with animated zooming. Based on this result, we use smooth animated transitions during zoom navigation actions in our implementation of pan and zoom.

#### 2.2 Rubber Sheet Navigation (RSN)

As previously mentioned, the major alternative to pan and zoom navigation is the focus+context approach, first introduced by Spence and Apperley [48]. Unlike pan and zoom interfaces, which either only present users with regions of current interest or provide contextual information in a separate overview window, focus+context techniques integrate focus regions and context within **a** single view [11]. Through this integration, the focus+context approach aims to reduce the cognitive load required for users to maintain a global represen**tation o f the dataset an d their navigationa l history [33]. Most focus+context**  interfaces in the literature integrate focus and context regions using dynamically chosen distortions. Examples of such **distortion-based** techniques include fish**eye views [18; 44]. hyperboli c geometry [31], nonlinea r magnification [29]; an d a number** of other approaches [35]. Other focus+context approaches that do not rely on distortion include aggregating context regions into glyphs [14, 43] and showing contextual information through layers of lenses [10]. The evaluation discussed in this thesis is intended to be primarily relevant to the literature on distortion-based focus+context interfaces, and in the remainder of this thesis the term "focus+context" is used to refer specifically to these interfaces.

The particular focus+context navigation technique examined in this thesis is rubber sheet navigation, originally developed by Sarkar, Snibbe, Tversky, and Reiss [45]. The name of this technique comes from its central metaphor of interacting with the dataset as though it were laid out on a rubber sheet with its **border s tacked down. User s can select an d stretch or compress arbitrar y areas**  of the rubber sheet, while the rest of the rubber sheet remains visible, though **it ma y be compressed. Thi s** approach **has the advantag e of preserving users'**  sense of location in the dataset, which can easily be lost during distortion-based **navigation [30].** Sarkar et al. describe two variants of rubber sheet navigation. With **orthogonal stretching**, illustrated in Figure 2.2, users are restricted to selecting vertical or horizontal slices of the dataset areas, which are stretched **out. without affecting the rest of the** dataset. **This has the advantage of** preserving orthogonal ordering of points in the dataset, but suffers from discontinuity of scale at the boundary between focus and context areas. Polygonal stretching, **shown in Figur e 2.3.** enables **users to select arbitrar y polygons as areas**  of interest, and smoothly integrates stretched out focus areas with context re**gions in terms of scale. However , polygona l stretching does not preserve datase t symmetry .** 

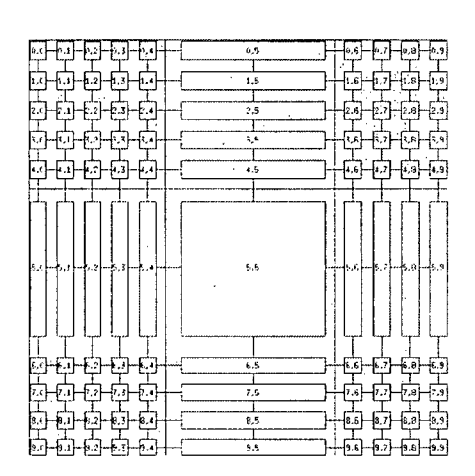

Figure 2.2: Rubber sheet navigation with orthogonal stretching as described in Sarkar et al. [45]. The symmetry of the dataset is preserved at the expense of **discontinuitie s of scale.** 

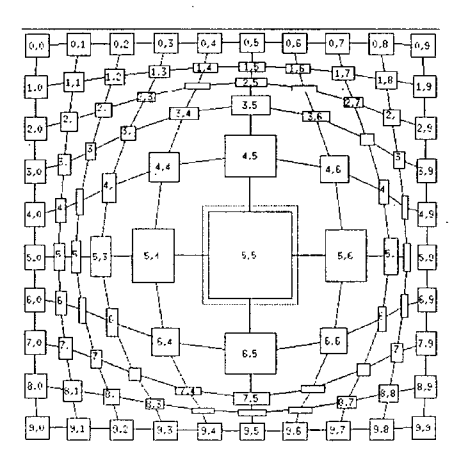

Figure 2.3: Rubber sheet navigation with polygonal stretching using a rectan**gular selection area as described in Sarkar et al. [45]. Focu s and context, areas**  are smoothly integrated, but dataset symmetry is not preserved.

**T h e particula r version of rubbe r sheet navigation discussed i n this thesis**  is based on that implemented in the TreeJuxtaposer visualization tool devel**oped by Munzner , Guimbretiere , Taziran , Zhang , an d Zho u [37] (see Figur e**  2.4). The form of rubber sheet navigation used in TreeJuxtaposer represents **a middl e groun d between orthogona l an d polygona l stretching as described by**  Sarkar et al. [45], since it provides smooth integration of focus and context regions while preserving symmetry of tree structures. Similarly to many imple**mentations of pa n an d zoo m navigation, TreeJuxtapose r uses rectilinear regions as selection areas, and provides animated transitions to maintai n user context durin g stretching. Thes e similarities enable a n easier comparison between the two types of navigation techniques.** 

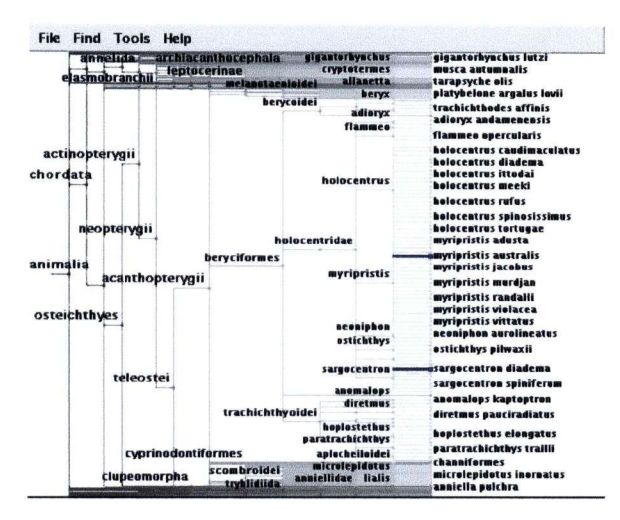

Figure 2.4: Rubber sheet navigation and guaranteed visibility in TreeJuxta**poser [37]. Focu s an d context regions are smoothl y integrated while preserving**  the symmetry of the tree's topology.

#### **2.3 Guaranteed Visibility**

Both pan and zoom and focus+context navigation techniques have been shown to be effective for exploring datasets of up to several hundred items. However, with larger datasets, both classes of navigation techniques often encounter visibility issues, where marked areas of interest to the user, such as landmarks or search results, cannot be seen. In pan and zoom interfaces, this may occur be**cause areas of interest move off-screen due to navigation actions. In its extreme**  form, the moving of areas of interest off-screen can resulting in a phenomenon referred to as **desert fog** [28], where the user is faced with a view of the dataset devoid of navigational cues. The marked areas may also become simply too small to be displayed at the set scale and resolution. In focus+context interfaces, areas of interest may be rendered invisible due to the effects of distortion, which can lead them to be culled or aggregated with non-marked areas. A common **solution to visibility issues is to augment the visualization with an overview window, which can enable users to see marked areas outside the detail view.**  However, overview windows have a number of drawbacks. They take up screen real estate, may not provide enough resolution to ensure that marked areas in **large datasets are visible to users, and divide users' attention [51].** 

To address this issue, Munzner et al. [37] introduce the concept of guaran**teed visibility**, the property that marked areas of the dataset are guaranteed to be visible regardless of dataset size or navigation actions taken by users. **Munzne r et al. differentiate between three cases to conside r when guaranteeing**   $v$ isibility of marked areas:

- **1. Off-screen:** A marked area may move off-screen due to user navigation **actions or restrictions on available screen real estate.**
- 2. Sub-pixel: The dimensions of a marked area may shrink to less than a pixel. This situation is particularly likely to occur when the number **of items in a dataset is larger than the numbe r o f pixels availabl e to the visualization.**

**3. Occlusion:** A marked area can be occluded by other parts of the dataset. such as labels in a two-dimensional layout or other items in a three**dimensiona l visualization.** 

**Munzne r et al. [37] implemented all three types of guaranteed visibility in**  conjunction with rubber sheet navigation in the previously discussed TreeJuxta**poser system, which serves as the basis for the rubber sheet navigation interfaces** discussed in this thesis. Guaranteed visibility has also been implemented in sev**eral pan and zoom interfaces, including CityLights [51] and Halo [6]. illustrated** in Figures 2.5 and 2.6, respectively. Based on the Jazz pan and zoom inter**face toolkit [9]. CityLights indicates the direction of off-screen marked areas via compac t indicator s integrated along view borders. Hal o [6] develops the concept o f CityLights furthe r to provide an indication of bot h direction an d distance to off-screen marked areas in the context of small-screen devices. Marked areas are surrounded with rings that are just large enough to reach into the borde r regions of the visualization. Th e rings enabl e users to discern the approximat e location of the marks, while using a relatively small proportion of the available screen real estate. In a controlled experiment. Halo was found to improve performance on a navigation task compare d to an arrow-based technique that, similarly to**  CityLights, only indicated direction to off-screen marked areas. This result mo**tivated ou r use of Halo-like arc s to provide off-screen guaranteed visibility in**  the pan and zoom navigation interfaces examined in our studies.

#### **2.4 Evaluation of Navigation Techniques**

**T o date, no empirica l evaluation of rubbe r sheet navigation has appeared in the information visualization literature . However , a numbe r o f evaluations have**  compared other focus+context navigation techniques to pan and zoom interfaces. One of the first such evaluations was presented by Schaffer et al. [46]. who compared a zooming interface to a fisheye interface for performing a nav**igation and routing task in a hierarchically clustered network dataset. Results** 

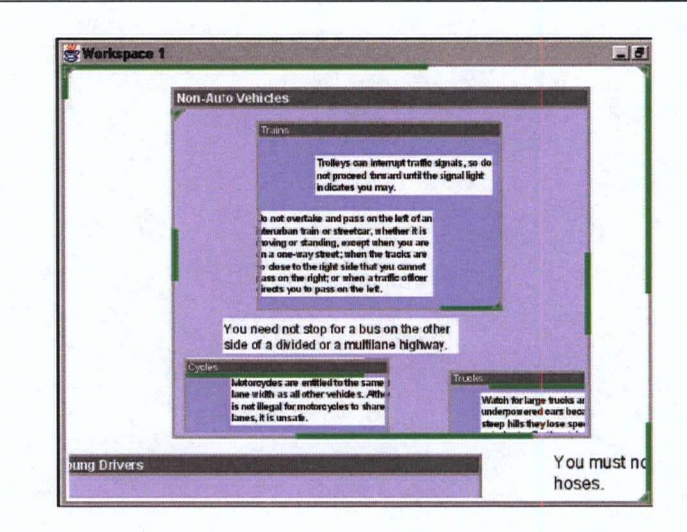

Figure 2.5: Guaranteed visibility in CityLights [51]. Off-screen marked areas are shown by indicators integrated along view borders.

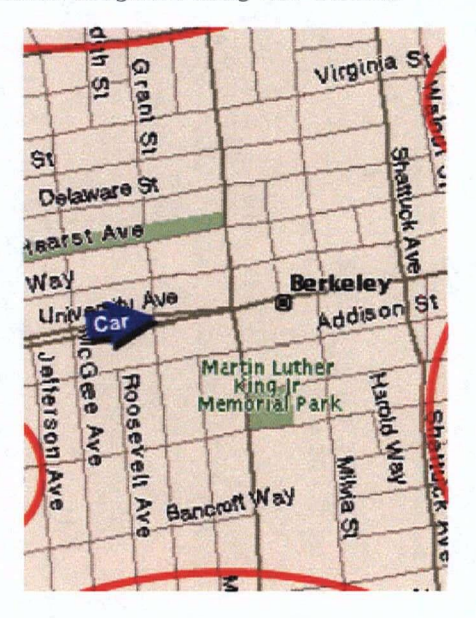

Figure 2.6: Guaranteed visibility in Halo [6]. Direction and distance to off**screen marke d areas ar e indicated by arcs that represent visibl e portion s of**   $r$ ings drawn around the marked areas.

showed that the fisheye interface resulted in significantly lower completion times and was preferred by subjects.

Gutwin and Skopik [22] compared fisheye interfaces using three different distortion models to two panning interfaces with overviews for performing a large **steering task. Results indicated that all the fisheye interfaces enabled faster task completion than either o f the panning interfaces, although this finding was partially explained by the implementation shortcomings of one of the panning interfaces.** Gutwin followed up this study with another investigation [21], which compared fisheve, panning, and two-level zoom interfaces for editing, web nav**igation, and monitoring tasks. That study found that the fisheve interface was** significantly faster for the web navigation task, but the zoom interface performed **better on the monitoring task and was strongly preferred by subjects.** 

**Hornbaek and Frokjaer [25] compared panning interfaces with and without. overviews to a fisheye interface for reading electroni c documents. Tha t study found that subjects read documents faster when using the fisheye interface than**  when using either of the panning interfaces. However, the panning interface with an overview provided better comprehension and was preferred by subjects. Baudisch, Lee, and Hanna [5] performed a comparative study of three inter**faces similar to those examined by Hornbaek and Frokjaer. Both the fisheve** interface and the panning interface with an overview provided guaranteed visibility of marked areas, while the panning interface without an overview did **not.** Although results for both performance and subject preference were highly **dependent on the task, the two interfaces with guaranteed visibility were faster than the comparison interface for most tasks and were preferred by all subjects. a finding that motivated our use of guaranteed visibility in the interfaces ex**amined in our experiment. Baudisch et al. also suggested that future studies **investigate the potential benefits of combining focus+context navigation with overviews, which corresponds to one of the interfaces examined in our experiment.** 

The evaluation presented in this thesis attempts to overcome a number of **limitations of scope shared by these studies. First, the non-distortion inter-**

#### *Chapter 2. Related Work* **<sup>17</sup>**

faces used in these studies provided either panning or zooming capabilities, but not both. Panning and zooming are increasingly used together in both research and commercial interfaces, and some evaluations of interfaces combining these two techniques have appeared in the literature, most notably Hornbaek **et al. ; s compariso n of pan an d zoo m interfaces with an d without overviews [24]. However , combine d pan an d zoo m interfaces have not to dat e been empiricall y compare d to focus+context interfaces. Second, all the above-mentioned studies used variations on the fisheye interface paradigm . Th e work presented in this thesis seeks to expand the literatur e on evaluation of focus+context interfaces**  to include rubber sheet navigation, which represents one potential alternative to fisheye views. Third, although the fisheye interfaces used in Gutwin and Skopik's study [22] provided context in different ways depending on their dis**tortion models, neither this study nor any of the others discussed in this section examined level of context as a factor. Fourth , none of the studies investigated augmentin g focus+context interfaces with overviews to determine whethe r this**  would compensate for the drawbacks of distortion, a limitation discussed in more detail in Bodnar's thesis [12]. Finally, apart from the study performed by Schaffer et al. [46], the evaluations discussed above did not rely on tasks **or datasets derived from real-world applications, a limitation addressed in our study through the choice of an ecologically valid task and dataset inspired by the needs of phylogeneti c biologists.** 

#### **2.5 Evaluation of Tree Visualizations**

The work described in this thesis is related to another branch of the literature on evaluation of information visualizations, namely user studies of tree visualization techniques. In particular, two recent studies have performed controlled **experiments involving interfaces for visualizing large tree datasets.** 

Kobsa [30] compared five tree visualization interfaces, as well as Windows **Explorer , whic h was used as a baseline for comparison . Kobsa : s study used a hierarchical tree dataset of mor e than 5,700 nodes am i a variety of tasks related** 

to both dataset topology and item attributes. Windows Explorer outperformed **the compariso n interfaces an d was also preferred by most subjects, highlighting**  the difficulty of comparing an interface with which users have experience to **those they are encountering for the first time . Th e comparison was confounded**  by the fact that some interfaces were missing functionality required to complete **some of the tasks.** 

Plaisant, Grosjean, and Bederson [43] compared their SpaceTree tool, which used a non-distortion-based focus+context interface, to Windows Explorer and **a hyperboli c tree browser based on that developed by Lamping . Rao . an d Piroll i**  [31]. The experiment used a large tree dataset of more than 7,000 nodes and a variety of search and topological tasks. The results of the study were mixed, re**vealing tha t SpaceTre e performed significantly faster for some topological tasks,**  but not for others, with no significant differences in terms of subject preference.

A common limitation to both these studies is that the interfaces examined used widely different methods of data presentation and interaction, making their results difficult to interpret. The experiments described in this thesis aim to **overcome this issue by comparing interfaces that share visual presentation and interaction metaphor s an d differ only in terms of navigation technique .** 

### Chapter 3

## Task and Dataset

In order to lend ecological validity to our experiment, we derived the task and dataset used in it from the domain of phylogenetic biology. Phylogenetic bi**ologists mode l evolutionar y relationships as hierarchical trees in an effort to improve their understanding of how different organisms evolve and co-evolve. T h e recent flood of molecula r data obtained from DN A an d protein sequencing**  has enabled the construction of phylogenetic trees of ever-increasing size. Today, some groups of phylogenetic biologists have constructed trees containing thousands of nodes, and many hope soon to be able to reconstruct the com**plete Tre e o f Life , estimated to contain over ten million species [37]. However ,**  a recent survey [15] points out that progress has been hampered by a lack of **tools supporting exploration, visual inspection, and structural comparison in such large datasets. This chapter documents the choice of our task and dataset based on the requirements of this domain .** 

#### 3**.1** Task

**T o gain an understandin g of the tasks involved in phylogeneti c analysis of large**  tree datasets using information visualization tools, we conducted interviews with **ten phylogenetic biologists from universities in Canada and the United States. W e learned that phylogeneti c biologists use interactive visualizations of large**  evolutionary trees to gain a deeper understanding of the relationships between and within groups of organisms. Through the process of topological analysis, these researchers aim to determine how species have evolved and co-evolved, and **how characteristic s are passed from one species to the next in an evolutionar y**  **lineage.** 

Based on our discussions, we developed a set of four tasks, described and **illustrated below, which were representative of the tree-topological tasks performed by phylogenetic biologists, but did not require specialized knowledge of evolutionary trees. W e then validated these tasks with several of the biologists**  we had previously interviewed to ensure the tasks' ecological validity.

Each of the tasks was composed of several low-level tasks such as find, identify, and compare, as described in the visual task taxonomy of Wehrend and Lewis [49]. In the illustrations below, a colored node represents a species, **whereas a colored subtree represents a related group of species.** 

#### 3.1.1 Task 1: Determining the lowest common ancestor

In a phylogenetic tree, the **lowest common ancestor** of two nodes is an organism that is an ancestor of both the species in question, and that has the **greatest dept h in the tree, as illustrated in Figur e** 3.1. **Determinin g the lowest**  common ancestor is an important task in phylogenetic taxonomy, a branch **of phylogeneti c biology concerned with classifying species based on phylogeneti c data.** 

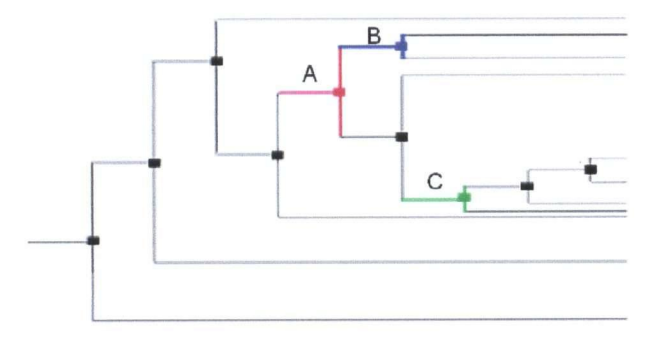

Figure 3.1: Task 1: Determining the lowest common ancestor. In this case, **node A is the lowest commo n ancestor of nodes B an d C .** 

#### **3.1.2 Task 2: Comparing the topological distances between nodes**

Topological distance in a tree is the number of hops between two nodes, and is not the same as geometric distance, which may change with navigation, as illustrated in Figure 3.2. In a phylogenetic tree, the topological distance between two nodes is indicative of the number of evolutionary steps between the species they represent. Measuring and comparing topological distances is one **of the primar y tasks for which phylogenetic biologists require visualizations of evolutionary trees.** 

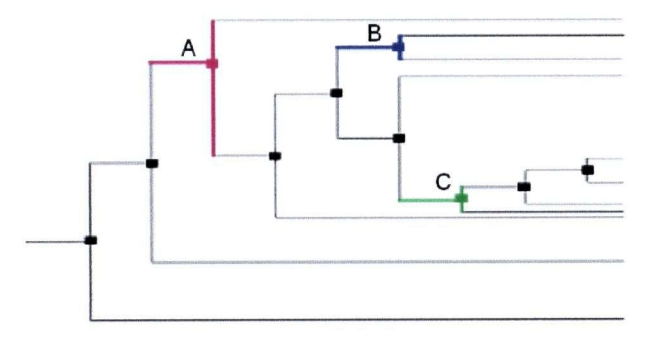

Figure 3.2: Task 2: Comparing the topological distances between nodes. In this case, node A is 2 topological hops from node B and 3 topological hops from **node C , makin g node B topologically closer.** 

#### **3.1.3 Task 3: Determining whether two subtrees are adjacent**

**In a tree, two subtrees are adjacent if no other node is between them , as illustrated in Figur e 3.3. In phylogenetic biology, this task represents determining**  whether the groups of species represented by the subtrees are sister groups, or groups of organisms who are most closely related to one another in terms of their evolutionary history (for instance, great apes and monkeys).

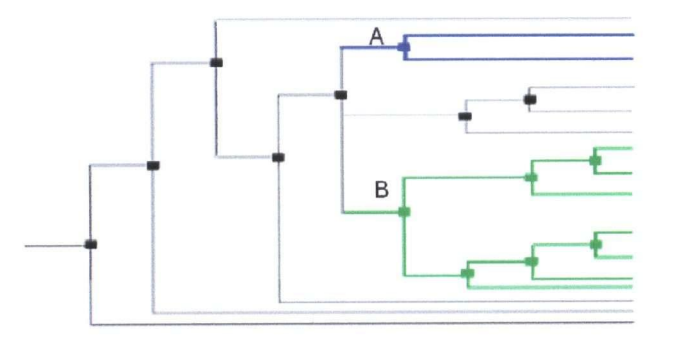

Figure 3.3: Task 3: Determining whether two subtrees are adjacent. In this **case, the subtrees labeled A and B are not adjacent.** 

#### 3.1.4 Task 4: Determining whether a subtree contains unmarked nodes

In a phylogenetic tree, marked nodes may indicate the presence of a unique feature or **character**. The presence of uncolored nodes or subtrees in a marked subtree, shown in Figure 3.4, may therefore indicate a character reversal, an **event causing the loss of a character formerly present in a n evolutionary line**  (for example, the loss of a tail in great apes and humans).

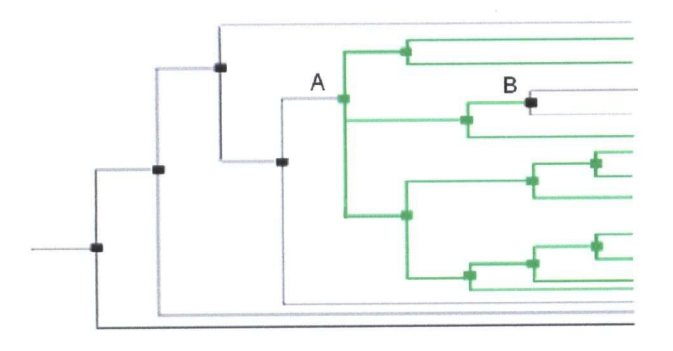

Figure 3.4: Task 4: Determining whether a subtree contains unmarked nodes. In this case, the subtree labeled A contains an unmarked node, B.

After the development of the set of tasks described above, we decided to focus our study on a single task in order to limit the effect of task as a factor. Task 2 was selected for further investigation due to its relative complexity, high **importanc e to phylogeneti c analysis, an d the fact that it woul d require subjects**  to perform multiple navigation actions along well-defined paths, thus reducing **performanc e variability.** 

Task instances were assessed in pilot studies to ensure that they were isomorphic in difficulty. In particular, topological distances between nodes always fell in a range of 7 to 10, and could not be determined without interacting with the interface for any of the task instances. Also, colored nodes were not located **in close proximit y to each othe r in orde r to ensure that at least one interaction**  had to be performed to determine each topological distance.

#### 3.2 Dataset

The dataset used for initial piloting for our study was the *animaliaA* dataset from the 2003 Infovis Contest [42], a phylogenetic tree of approximately 190,000 nodes representing a hypothesis about the evolution of organisms in the kingdom Animalia. Initial pilot results suggested that this dataset was not an optimal **choice for our experiment. Its topology was not sufficiently deep to require sub**jects to perform a large amount of navigation, while its size necessitated start times of up to 45 seconds for our visualization tools. For this reason, subse**quent, piloting and the forma l experiment used the** *phylogenyMatchesTaxonomy*  dataset, a binary tree consisting of 5,918 nodes, which also represents evolu**tionary relationships between species the kingdom** *Animalia***. This dataset was used courtesy of Davi d Hi] 1 is of the Universit y o f Texas, an d is available from**  the Olduvai project website [39]. This dataset allowed for complex topological comparisons requiring a significant amount of navigation while reducing the start times for our tools to under 5 seconds.

Although we had originally assumed that node labels were important to **the way biologists interac t with phylogeneti c tree visualizations, our discussions**  with biologists revealed that their typical use of evolutionary trees involved very little label reading. We therefore removed node labels from the dataset for the **purpos e o f our studies. Usin g no labels enabled us to avoid unnecessary node occlusion an d potential confounding of experimenta l results by subjects' prio r knowledge of evolutionar y relationships between species.** 

### **Chapter 4**

## Study 1

The goal of Study 1 was to examine the effect of level of context on perfor**manc e in interfaces wit h pan an d zoo m an d rubbe r sheet navigation. Th e study involved four different interfaces, representing all combinations of the two navigation techniques with and without an overview, as illustrated in Table 4.1.** Subjects used these interfaces with varying levels of context to solve a topological task in a large tree dataset. The level of context that resulted in the best **performanc e for each interface was then used to compar e the performanc e of**  the four interfaces in Study 2, described in Chapter 5. This chapter describes the study, presents the results related to the effects of navigation technique, and discusses their implications and the way they affected Study 2. The results **related to the effects of presence or absenc e of overview an d their implications**  are discussed in detail in Bodnar's thesis [12].

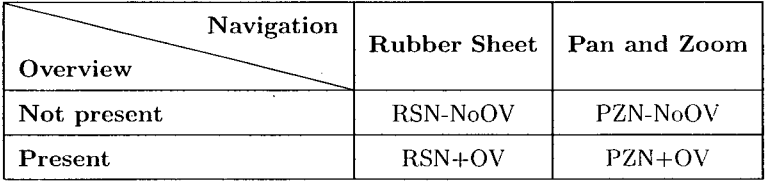

Table 4.1: Interfaces representing all combinations of the navigation and presence of overview factors. All four interfaces were used in both Study 1 and **Study 2.** 

**25** 

#### **4.1 Hypotheses**

Our primary hypothesis for this study was that performance in each interface would vary with the level of context according to a U-shaped curve, with very low and very high context levels resulting in poor performance compared to values between these two extremes. We expected that low levels of context would not provide sufficient resolution to enable users to obtain contextual cues, while high levels of context would constrain the amount of screen real estate available to show features of interest to users and therefore adversely impact navigation. **Similarly , we expected that, in interfaces with overviews, small overview sizes**  would provide insufficient resolution, while large overview sizes would detract from the navigation within the detail views. The resulting hypotheses are pre**sented below.** 

- **H1**: For both pan and zoom and rubber sheet navigation, medium levels of context within the detail view will perform better than either high or low **levels of context.**
- H2: In interfaces with overviews, medium sized overviews will perform better **than either small or large overviews.**

**T h e values for small , medium , an d large levels o f context and overview sizes**  for each interface were chosen based on results of pilot studies, and are listed in Section 4.6. Due to the variation of levels of context and overview sizes within interfaces in this study, no specific hypotheses were developed for the effects of **navigation technique o r presence of overview on performance , factors tha t were**  investigated in more detail in Study 2.

#### **4.2 Interfaces**

**The interfaces examined in this study are illustrated in Figures 4.1 to 4.4. In order** to provide consistent visual representation, drawing performance, and

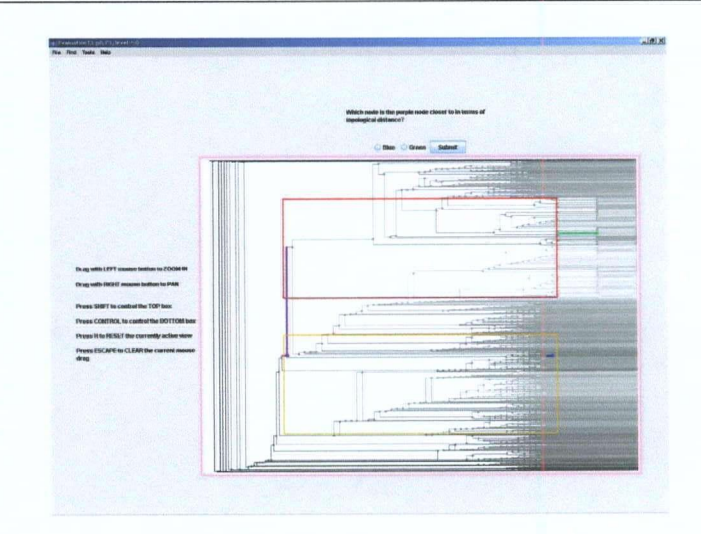

Figure 4.1: RSN-NoOV interface used in Study 1. A zoom action has stretched a region to fill the top focus region. Nodes outside this region are compressed in the periphery, and marked nodes remain visually salient.

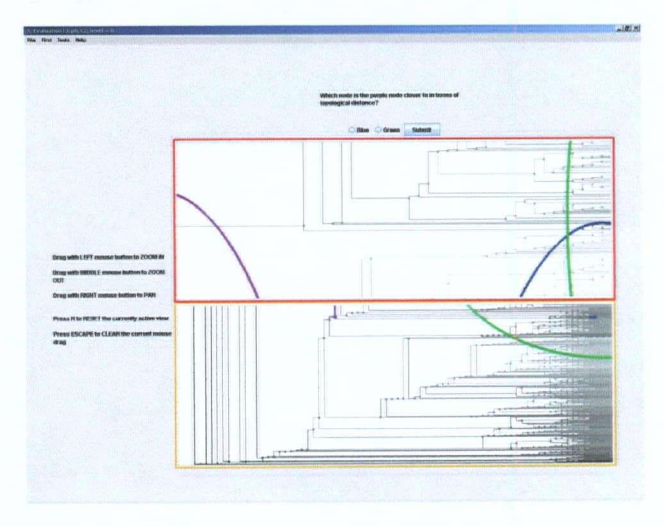

**Figur e 4.2: PZN-NoO V interface used i n Stud y 1. A zoo m action has filled the extent of the top view. Arc s inspired by Hal o [6] indicat e direction an d distance**   $\,$  to off-screen marked nodes.
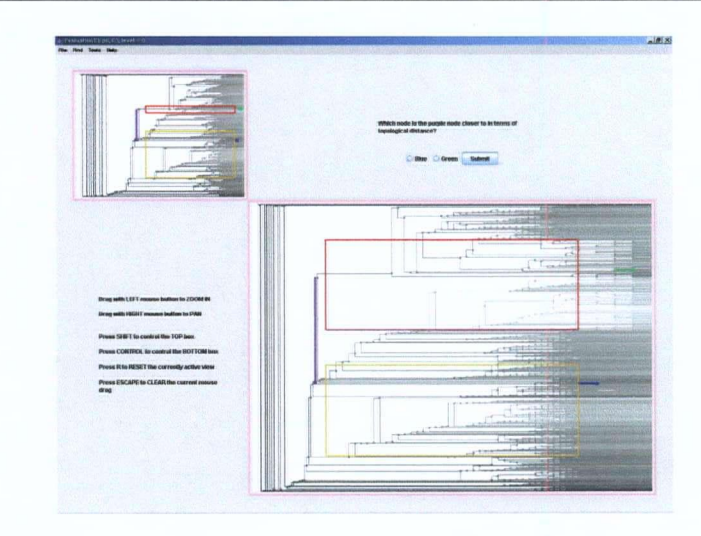

**Figur e 4.3: RSN+O V interface used i n Stud y** 1. **A zoo m action has stretched the region shown by the field-of-view bo x in the overview to fill the top focus region of the detail view.** 

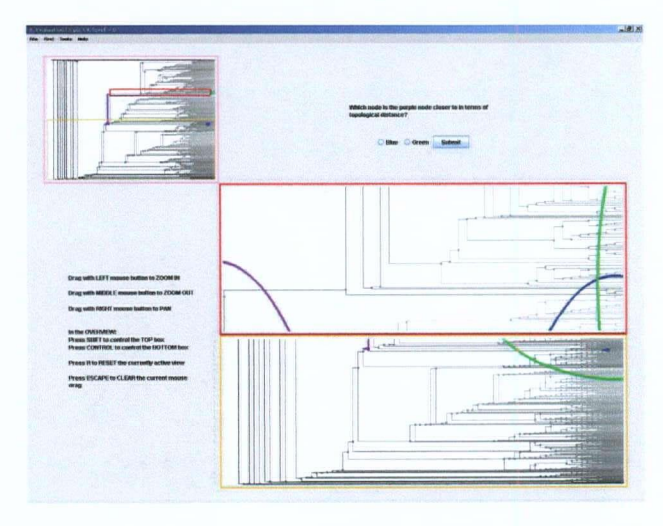

**Figur e 4.4: PZN+O V interface used in Stud y** 1. **A zoo m action has filled the**  extent of the top detail view with the region shown by the field-of-view box in **the overview.** 

**interaction model , all interfaces were built on the PRISA D software infrastruc tur e [47], based on the TreeJuxtapose r scalable tree visualization application**  [37]. The use of the PRISAD infrastructure also helped reduce implementation time for the interfaces. While TreeJuxtaposer was initially developed as a Focus+Context visualization tool using rubber sheet navigation, the inherent similarities between rubber sheet and pan and zoom navigation allowed us to **extend its behaviour to support conventional pan and zoom interaction, as well varyin g levels o f context, overviews, an d multipl e foci. This section discusses**  the implementation of each of these interface components and then examines **the interfaces themselves in detail.** 

#### 4.2.1 Navigation

**T h e original TreeJuxtapose r application [37] used rubbe r sheet-style expansions**  and contractions of arbitrary rectilinear regions for navigation, and included advanced features such as linked navigation between multiple trees. Navigation in TreeJuxtaposer enabled users to select rectangular regions using mouse drags, and resize their selection box to arbitrary size. We replaced this style of naviga**tion with a unified set of navigation actions implemented across all interfaces.**  All interaction occurred though mouse drags, and in our subsequent analysis, **a discrete navigation action refers to a single mous e drag . Al l transitions were**  smoothly animated across 20 frames to ensure fluid interaction with the interfaces. In each interface, navigation was controlled using a two button mouse with a scroll wheel, with zoom in mapped to the left mouse button, panning mapped to the right mouse button, and zoom out mapped to the scroll wheel. Each interface also supported a reset function, which was mapped to the R **key. Simila r to rubbe r sheet navigation as implemented in TreeJuxtaposer , our**  implementation of rubber sheet navigation allowed users to select a rectangular region using mouse drags. However, in our implementation, selection boxes were **region using mous e drags. However , in our implementation, selection boxes were always expanded into focus areas of fixed size an d aspect ratio. Th e dimensions** 

**constant regardless of user interactions.** 

#### 4.2.2 Overviews and Foci

Overviews with movable field of view boxes were present in two of the interfaces. For consistency between interfaces, the view dimensions in each interface were **chosen to equaliz e the total screen real estate across them, with each interface**  always providing a total of 600,000 pixels of information. Based on the guidelines developed by Ahlberg and Shneiderman [2], we ensured that all navigation actions were tightly coupled between the overview and detail view.

For this study, two foci were implemented in both pan and zoom and rubber sheet navigation interfaces to allow users to simultaneously view and interact with multiple non-adjacent regions of the dataset. In the rubber sheet navi**gation interfaces, users could select one o f two focus regions as the target for**  rectilinear zooming actions, allowing them to explore two non-adjacent regions of the dataset at different levels of compression. In the pan and zoom interfaces, users could navigate in two separate views, allowing them to explore two **different regions of the dataset at different scales. Th e decision to implement multipl e foci was motivated by the scenario wher e subjects would be required to navigate to features located between the two foci in the process of completing** *our task.* **For these instances, we expected rubber sheet navigation to benefit** from the context region between the two foci, which would be either not visible or only visible in the overview in interfaces using pan and zoom navigation, as **illustrated in Figur e 4.5.** 

#### 4.2.3 Guaranteed Visibility and Levels of Context

**Guarantee d visibility of marke d areas was provide d in both detail views and overviews for both pan and zoom and rubber sheet navigation interfaces, and** addressed the three types of guaranteed visibility discussed in Section 2.3. In **particular**, sub-pixel guaranteed visibility in all interfaces was provided by the **underlying PRISAD** visualization framework [47], which ensured that items of

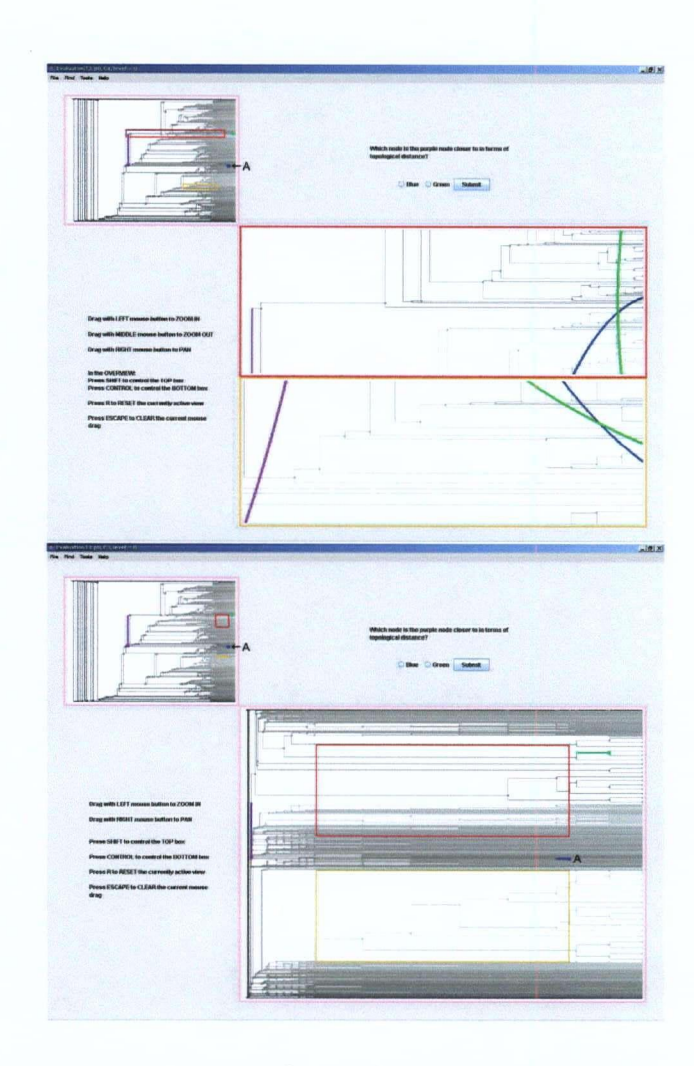

Figure 4.5: Motivating scenario for use of two focus areas in Study 1. Marked **node A , located between the two focus areas in each interface, is visible in both**  views in the RSN+OV interface (above), but only in the overview the PZN+OV interface(below). Rubber sheet navigation was therefore expected to perform better than pan and zoom navigation in this scenario.

interest in all views were visibly marked even when they were compressed to **sub-pixe l size. Occlusion of marke d areas by other parts o f the dataset was avoided by using a 2 D rathe r than a 3 D spatial layout an d removin g labels from our dataset.** 

Off-screen guaranteed visibility was implemented in the experimental in**terfaces in different ways depending on navigation technique. In rubber sheet interfaces; navigation was constrained so that items outside the focus areas were**  compressed in context areas along the periphery of the view. In pan and zoom interfaces, direction to and distance from off-screen marked areas were encoded **using opaque elliptical arcs similar to those implemented in Baudisch and Rosenholtz**'s Halo [6]. As in rubber sheet navigation interfaces, these arcs appeared **in periphera l context areas along the edges of a view. However , these context**  areas were not explicitly visually delimited, their resolution did not change, and **their shape was oval rather than rectangular. Although the degree of contextual** information provided by context areas in both navigation techniques varied with **user interaction, we used the total extent o f these areas as an approximatio n for**  the amount of context within each interface.

In addition to peripheral context areas, contextual information was also **provided by overviews in those interfaces that contained them . Fo r the purpos e of varyin g the level of context in this study, we therefore distinguished between**  two possible levels of context in each interface, illustrated in Figures 4.6 and **4.7:** 

- 1. Level of navigational context: Fraction of size of navigation-specific context areas  $C$  to the total size of focus and context areas in the detail **view** *F+C.*
- **2. Level of overview context:** Fraction of size of the overview O to total size of all views  $O + F + C$  (0 for interfaces without an overview).

As previously mentioned, each interface always provided a total of  $600,000$ pixels of information in all views. In interfaces without overviews, this amount

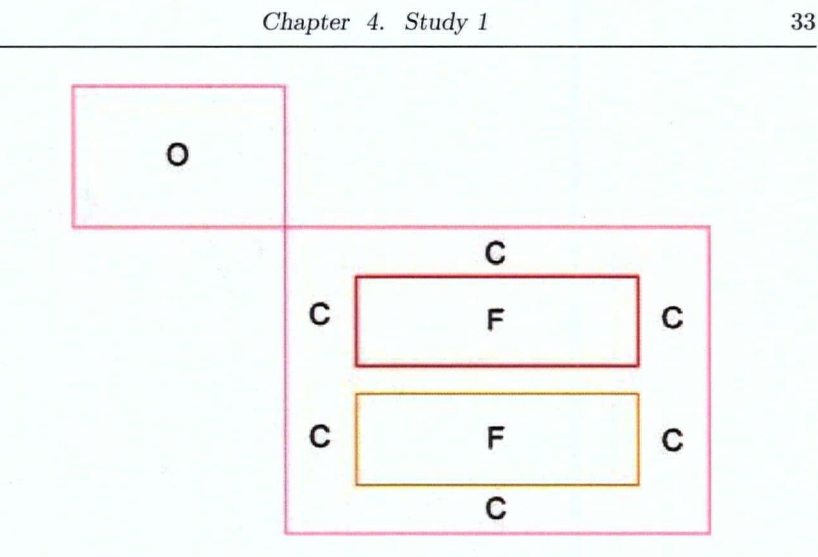

Figure 4.6: Calculation of levels of context in Study 1 RSN interfaces. Level of  $\blacksquare$  <br> navigational context is the fraction of the size of the peripheral context areas<br>  $C$ to the total size of the detail view  $F+C$ . Level of overview context is the fraction of the size of the overview  $O$  to the total size of all views  $O + F + C$ .

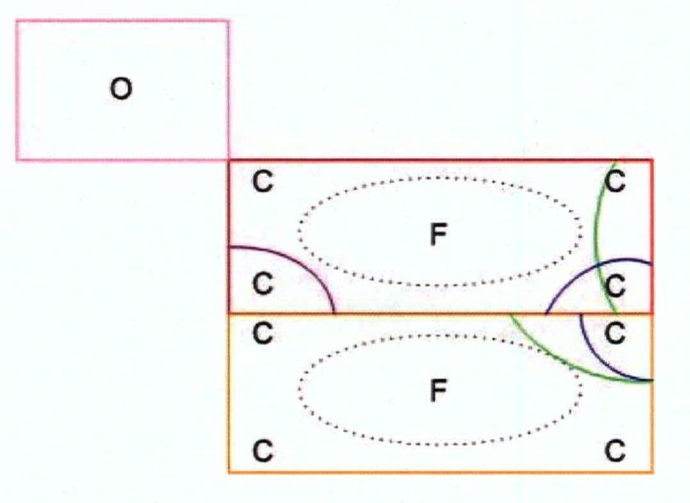

**Figur e** 4.7: **Calculatio n o f levels of context in Stud y** 1 **PZ N interfaces. Th e**  dotted line indicates the boundary between focus and context regions, which is **not visuall y demarcate d in the interfaces. Levels of navigationa l an d overview context ar e as in Figur e** 4.6.

was equal to  $F+C$ , while in interfaces with overviews, it was equal to  $O+F+C$ . **Thus, as shown in Figure s 4.1 to 4.4, interfaces without overviews provided**  larger detail views than their counterparts with overviews, but the level of nav**igational context was kept constant for each navigation technique. regardless of the presence of an overview.** 

#### 4.2.4 RSN-NoOV Interface

**A s illustrated in Figur e 4.1, this interface had no overview an d allowed users to navigat e the datase t using the metapho r of expandin g an d compressing a rubbe r sheet with its border s nailed down . Unlike in conventiona l pa n and zoo m interfaces, navigation actions di d not, push context regions off-screen, but compressed them in the peripher y o f the view, where they remained visually**  salient. Focus regions were demarcated by colored boxes, which were always located in the center of the view. Users could select a rectangular area of **interest for zooming in by dragging out a box with the left mouse button. The** contents of the selected area then expanded to fill one of the two focus regions in **a, smooth transition. B y default, the system filled the focus whose centroid was closer to the centroid of the selected are a of interest. User s could also specify**  which focus region was to be filled by pressing a modifier key. The Shift key was used to specify the top focus and the Ctrl key for the bottom focus. These keys were chosen because of their position one above the other on the keyboard, **which helped users associate them with the respective foci. A n action analogous to pannin g was accomplished via horizonta l and vertical dra g motions wit h the**  right mouse button, allowing users to fine-tune focus region selections. Users could zoom out by dragging out a rectilinear region larger than the focus region, **the contents of which were then compressed to fill the focus region.** 

#### 4.2.5 PZN-NoOV Interface

**A s illustrated in Figur e 4.2, this interface had no overview and allowed users**  to navigate using conventional pan and zoom interactions. Just as with the

RSN-NoOV interface, users selected a rectangular area of interest for zooming in with a left mouse drag, resulting in an animated transition that completely filled the focus with the selected area. Similarly to the RSN-NoOV interface. **by default the system filled the focus whose centroid was closer to the centroid of the selected area of interest, but users could also specify which focus was to**  be filled by pressing the Shift or Ctrl modifier key. Users could fine-tune the **focus selection by panning with horizontal and vertical right-mouse drags, and graduall y zoo m out with vertica l middle-mous e drags. Whe n marke d regions moved off-screen due to navigation actions, colored Halo-like arcs, representing**  the visible parts of elliptical rings centered on the marked regions, appeared in context areas at the periphery of the interface. The arcs indicated direction and distance to marked regions, and disappeared once the marked regions became visible on-screen. Unlike in the RSN-NoOV interface, the peripheral context areas in this interface were oval rather than rectangular in shape, were not **visually delimited, and did not change in terms of resolution.** 

#### 4.2.6 RSN+OV Interface

**Figur e 4.3 illustrates that this interface used the same navigation controls as the RSN-NoO V interface. It also had an overview showing two colored field o f view boxes corresponding to the extent o f each focus in the detail view.**   $\cdot$  The size and location of the field of view boxes were updated dynamically as **navigation took place in the detail view. Users could perform the rubber sheet** navigation equivalents of panning and zooming, as implemented in the RSN-NoOV interface, directly in the overview by dragging the field of view boxes. which then updated the appropriate foci in the detail view.

#### 4.2.7 PZN+OV Interface

Figure 4.4 illustrates that, this interface had the same navigation controls as the PZN-NoOV interface, as well as an overview. Just as with the RSN+OV interface, the field of view boxes in the overview dynamically reflected navigation

in the detail view and could be manipulated directly to control the foci in the **detail view.** 

## **4.3 Task and Dataset**

The task used in the experiment was a tree topological task that required sub**jects to compar e topological distances between colored node s in a large tree**  dataset and determine which of the distances was smaller. Task and dataset are both described in detail in Chapter 3.

## **4.4 Apparatus**

The study was conducted on two systems running Windows XP with Pentium 4 processors. 2.0 GB RAM. Nvidia GeForce2 video cards, and 19 inch monitors configured at a resolution of 1280x1024 pixels. The experimental software, including the interfaces, was fully automated and was coded in Java 1.4.2 and **OpenG L using the Swing an d GL4Jav a libraries.** 

## **4.5 Participants**

Forty subjects (15 female) between 18 and 39 years of age successfully completed the study and were each compensated \$10 for their participation. All subjects were right-handed, had normal or corrected to normal vision, and were not **color blind . The y were recruited through advertisements posted throughout the**  university campus and through an online participant scheduling system.

**Originally . 45 subjects participated in the experiment. On e of the subjects was unabl e to follow the trainin g instructions successfully, whil e anothe r was not**  successful in learning to use the mouse scroll wheel, required to perform zooming **out in the pa n and zoom interfaces. Thre e other s followed the instructions bu t committed three or more errors (an error rate greater than 10%). These five** 

*Chapter 4. Study 1* **<sup>37</sup>**

|  |  | Order   Block 1   Block 2   Block 3   Block 4   Block 5 |  |
|--|--|---------------------------------------------------------|--|
|  |  |                                                         |  |
|  |  |                                                         |  |
|  |  |                                                         |  |
|  |  |                                                         |  |
|  |  |                                                         |  |

Table 4.2: Latin square used to counterbalance the order of presentation for level of context.

subjects were treated as outliers for the purpose of data analysis, leaving a total of 40 data points.

## 4.6 Design

The evaluation used a 4 (interface, between subjects) by 5 (level of context, **within subjects) design, where each level of context corresponded to a block containin g 5 trials. Navigatio n technique and presence of overview were not**  examined as separate factors in this study due to the interface-specific variation of levels of context and overview sizes. Interface was chosen to be a betweensubjects factor due to the possibility of transfer effects of navigation technique **in a within-subjects design, as well as the time required to train subjects on navigation with each technique. Subjects were randomly assigned to each of** the four interfaces. Level of context was chosen to be a within-subjects factor  $\cdot$ **to allow comparison between the different levels of context, for each interface.**  To minimize ordering effects, we counterbalanced the order of presentation for level of context using a Latin square, as shown in Table 4.2.

In order to determine the range of levels of context to be used in the study, we piloted each experimental interface with 5 to 9 subjects using the experimental task and dataset. The levels of context used in piloting varied from  $10\%$  to  $95\%$ **for navigational context and from 5% to 50% for overview context. Based on** 

*Chapter 4. Study 1* **<sup>38</sup>**

| <b>Interface</b> | Level of                    | Level of                |  |  |
|------------------|-----------------------------|-------------------------|--|--|
|                  | <b>Navigational Context</b> | <b>Overview Context</b> |  |  |
| <b>RSN-NoOV</b>  | 40, 50, 60, 70, 80          |                         |  |  |
| PZN-NoOV         | 30, 40, 50, 60, 70          |                         |  |  |
| $RSN+OV$         | 60                          | 5, 10, 15, 20, 25       |  |  |
| $PZN+OV$         |                             | 5, 10, 15, 20, 25       |  |  |

Table 4.3: Levels of context used for each interface, in percent. Boldface denotes values expected to result in optimal performance for each interface based on pilot results. The level of context in the detail view of interfaces with an overview was set to the middle level of context used for their counterparts without an **overview.** 

**pilot results, we selected a range of five levels of context for each interface that**  performed best in terms of completion times. The levels of context used in each interface are listed in Table 4.3, with the levels of context expected to perform best for each interface based on pilot results shown in bold.

### **4.7 Procedure**

The experiment was designed to fit into a single 60 minute session. The experimenter first instructed subjects on the use of the different navigation techniques **afforded by the interface to which they ha d been randoml y assigned. Subjects**  were then shown the experimental task and instructed that they were to take as much time as necessary to solve it correctly while maximizing their efficiency. The experimenter then trained subjects on the use of long, thin horizontal selection areas to complete the task. This strategy had been found to improve task completion time in all interfaces in piloting. Since many of the paths between colored nodes were horizontal, this strategy enabled subjects to bring them rapidly into focus. Subjects were then given a training block of 5 trials. **Durin g these trials, subjects performed the task on their own. and the experi-** **mente r reminde d subjects of the trainin g strategy as needed. Fo r the training block, the middle level of context value of those shown in Table 4.3 was used** for each interface. At the end of the training session, subjects were given a one minute break. After the break, the experimenter exited the room where the experiment was conducted, and subjects proceeded with the experiment. The complete training protocol for this study can be found in Appendix A.

**In the experiment, subjects were presented with 5 blocks, each containing 5 trials, for a total of 25 trials. Al l subjects were presented with an identical set of questions, with a predetermined grouping of questions into blocks. The order of blocks was determined using the Latin square shown in Table 4.2. The blocks of** questions were verified to be isomorphic in difficulty in piloting. Subjects were given a one minute break between each block of questions.

**A t the end of the experiment, subjects completed questionnaires, which ca n be found in Appendi x C . Th e questionnaire s were used to collect information**  about the subjects' demographic background and computer usage. They also included ratings for ease of use, ease of navigation, and interface-specific features **on 5-point Liker t scales. Spac e was also provided for subjects to commen t on their experience s with the interfaces an d provide suggestions for improvement. Shor t informa l interviews were conducted with some o f the subjects based on their questionnair e responses.** 

## 4.8 Measures

Our performance measures were based on logged data and included task com**pletion time s and errors. Additionally , self-reported measure s were collected through the post-experiment questionnaire , as described in the previous sec**tion. The study was designed to minimize errors, with task completion times **used as the primar y measur e of performance .** 

## 4.9 Results

This section presents the experimental results, reporting in detail on the results related to effects of learning and navigation technique. The results for presence **of overview are summarize d here, and details on these can be found in Bodnar's master's thesis [12].** 

Prior to analysis, outlier data lying more than 3 standard deviations from the means of each experimental cell were removed from the analysis. The **Greenhouse-Geisse r adjustment was used for non-spherical data , an d the Bon**  ferroni adjustment for post-hoc comparisons. Along with statistical significance, we report partial eta-squared  $(n^2)$ , a measure of effect size, which is often more **informative than statistical significance in applied human-computer interaction research [32].** To interpret this value, .01 is a small effect size, .06 is medium. **a n d .14 is large [17].** 

The overall results for mean completion times per trial are illustrated in Figure 4.8. A one-way ANOVA was run to understand the effect of interface, level **of context, an d block on completion time . A s expected, performanc e improve d**  as subjects progressed through the experiment, with a significant main effect of block  $(F(4,144) = 12.309, p < .001, \eta^2 = .255)$ . There was also a significant main effect of interface on completion time  $(F(3,36)) = 2.924, p < .05, \eta^2 =$ **.196), but post-hoc comparisons revealed no significant pairwis e differences between interfaces.** No significant interaction effect between block and interface **was present.** 

**One-wa y A NOVA s were performed to investigate the effect o f level o f context on completion times for each interface. A s shown in Tabl e 4.4, there was no**  significant effect of level of context for any of the interfaces, despite high effect sizes for three of the four interfaces. The best mean performance with the RSN-**NoOV** and PZN-NoOV interfaces occurred with context levels of 50% and 40%, **respectively, while the best mean performance with both the RSN+OV and PZN+OV** interfaces occurred with an overview size of 15%. Mean completion times for each interface are shown in Figures 4.9 through 4.12. Separate figures

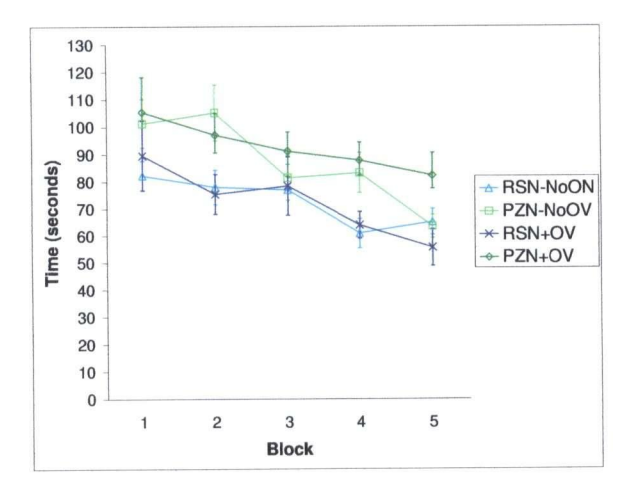

Figure 4.8: Mean per-trial completion times by interface for blocks 1-5, in seconds  $(N=40)$ .

| <b>Interface</b> | df           | F     | Sig. | Partial $\eta^2$ |  |
|------------------|--------------|-------|------|------------------|--|
| <b>RSN-NoOV</b>  | 1.826, 16.43 | 1.272 | .303 | .124             |  |
| PZN-NoOV         | 4,36         | .456  | .767 | .048             |  |
| $RSN+OV$         | 4,36         | 1.380 | .260 | .133             |  |
| $PZN+OV$         | 4,36         | 1.480 | .229 | .141             |  |

**Tabl e 4.4: Results of four one-way ANOVA s investigating the effect of level of**  context on completion time, by interface  $(N=10)$ . Results for the RSN-NoOV **interface are adjusted for sphericity.** 

**are used to repor t these results due to the differences between ranges of levels of context examined for each interface.** 

Counter to our hypothesis **H1**, there was no significant difference between **performanc e with middl e an d extreme levels of context for either RS N or PZN .**  Figures 4.9 through 4.10 illustrate that the expected U-shaped performance trend for this hypothesis was not present in data for either navigation tech**nique. Similarly, Figure s 4.11 an d 4.12 show that, counter to our hypothesis H 2 , there was no significant difference between performanc e with middl e an d**  extreme overview sizes for either RSN or PZN interfaces with overviews. The **implications of this finding are discussed in detail in Bodnar's thesis [12].** 

On average, subjects committed 0.75 errors over the course of the experiment, for a mean error rate of 3.0%. There were no significant main or interac**tion effects of interface or level of context on error rate.** 

## 4.10 Summary of Results

We summarize our results according to the hypotheses stated in Section 4.1:

- **R I : Fo r bot h pa n an d zoo m an d rubbe r sheet navigation, mediu m levels of**  context did not perform better than low or high levels.
- **R 2 : Fo r bot h pan an d zoo m an d rubbe r sheet navigation, in interfaces with overviews, mediu m overview sizes di d not perform better than low or high ones.**

**T h e best performanc e in terms of mea n completion times occurred with a context level of 50% i n the RSN-NoO V interface, a context level of 40% in the PZN-NoOV** interface, and overview sizes of 15% in both the RSN+OV and PZN+OV interfaces.

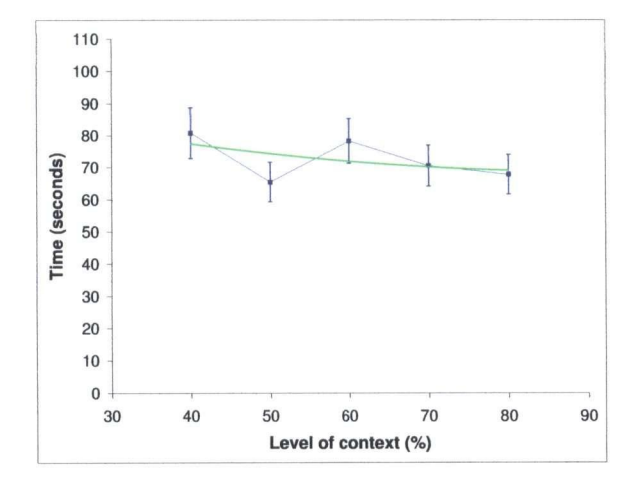

Figure 4.9: Mean per-trial completion times (dark line) and quadratic trend line (light line) for the RSN-NoOV interface, in seconds  $(N=10)$ .

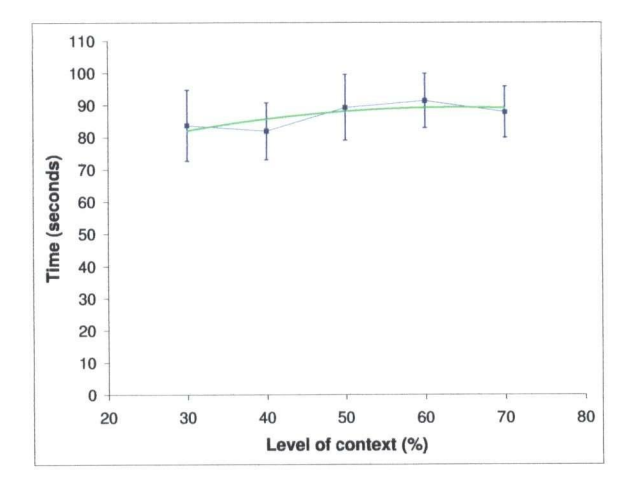

Figure 4.10: Mean per-trial completion times (dark line) and quadratic trend line (light line) for the PZN-NoOV interface, in seconds  $(N=10)$ .

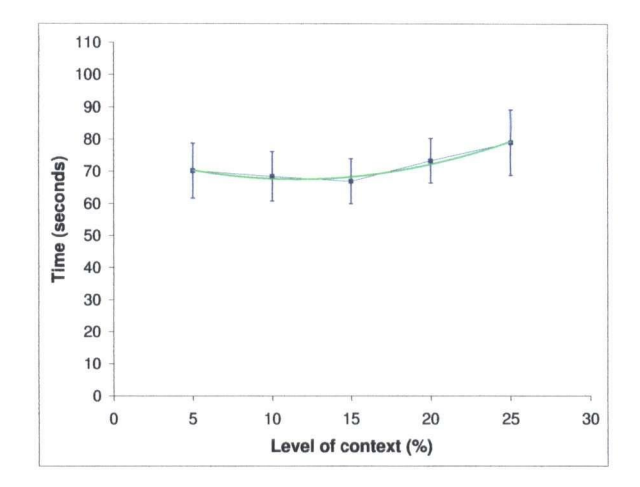

Figure 4.11: Mean per-trial completion times (dark line) and quadratic trend line (light line) for the RSN+OV interface, in seconds  $(N=10)$ .

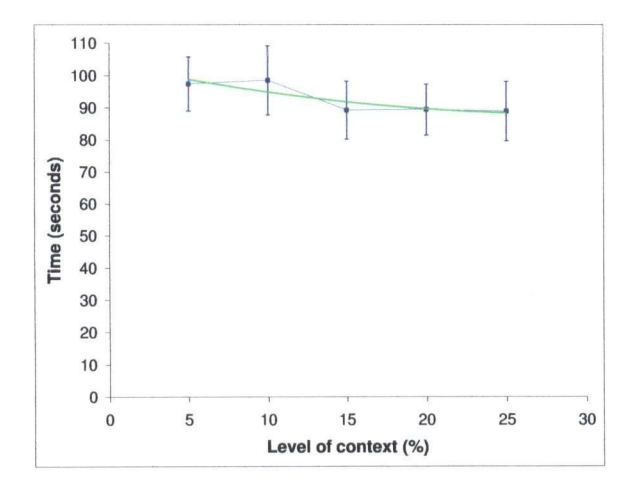

Figure 4.12: Mean per-trial completion times (dark line) and quadratic trend line (light line) for the  $PZN+OV$  interface, in seconds  $(N=10)$ .

## 4**.11** Strategies

In order to gain a better understanding of why level of context did not significantly affect completion times, we examined logged navigation and reset action data. Although the logging format used in this study was not conducive to **a statistical analysis of these data , a manua l analysis o f navigation an d reset,**  patterns for individual subjects showed that, for each interface, most subjects consistently used a small number of well-defined strategies throughout the ex**periment. Some of these strategies were related to navigation patterns, while**  others involved different ways of using overviews or compensating for the absence of overviews by means of using the reset function. The strategies related to navigation are detailed in Table 4.5, while those related to overview and reset usage are discussed in Bodnar's thesis [12].

**Base d on the manua l analysis of log data , we grouped subjects who used the RSN-NoOV , PZN-NoOV , an d RSN+O V interfaces according to their primar y navigation strategy. One-wa y ANOVA s were then performed for each interface**  to understand the effect of navigation strategy on completion time. For both **of the RS N interfaces, the "zoom, then pan" strategy resulted in faster mea n completion times than the "zoom only" strategy (67.9 seconds vs. 75.7 seconds**  for RSN-NoOV; 63.8 seconds vs. 75.6 seconds for RSN+OV). Although this difference was not statistically significant for RSN-NoOV ( $F(2,47) = 1.616, p$  $>$  .2,  $\eta^2 = 0.033$ ), and only borderline significant for the RSN+OV ( $F(2.47) =$ 3.008,  $p < .09$ ,  $\eta^2 = .059$ ), these results suggested the importance of the use of the rubber sheet equivalent of panning for effective navigation, and led us to **emphasize the use of this operation in the training protocol of Study 2.** 

For the PZN-NoOV interface, the three strategies were significantly different in terms of completion time  $(F(2,47) = 9.226, p < .001, \eta^2 = .282)$ . Post-hoc **pairwise comparisons showed that the "zoom in, then pan" strategy was signif**icantly slower  $(p < .01)$  than both the "zoom in, then zoom out" strategy and the "overview" strategy (mean completion times: 104.2 seconds, 80.0 seconds, and 75.4 seconds, respectively). This finding motivated us to provide a detailed

*Chapter 4. Study 1* **<sup>46</sup>**

| <b>Interface</b> | <b>Strategy</b>        | Description                  |  |  |
|------------------|------------------------|------------------------------|--|--|
| <b>RSN-NoOV</b>  | Zoom only $(N=6)$      | Use RSN zoom only.           |  |  |
|                  | Zoom, then pan $(N=4)$ | Use RSN zoom and pan.        |  |  |
| PZN-NoOV         | Zoom in, then pan      | Zoom into neighbourhood      |  |  |
|                  | $(N=4)$                | of a marked node, then       |  |  |
|                  |                        | follow path by panning.      |  |  |
|                  | Zoom in, then          | Zoom into neighbourhood      |  |  |
|                  | zoom out $(N=4)$       | of a marked node, then       |  |  |
|                  |                        | zoom out to reveal path.     |  |  |
|                  | Overview               | Zoom in with one focus, then |  |  |
|                  | $(N=2)$                | use the other as overview.   |  |  |
| $RSN+OV$         | Zoom only $(N=6)$      | Use RSN zoom only.           |  |  |
|                  | Zoom, then pan $(N=4)$ | Use RSN zoom and pan.        |  |  |
| $PZN+OV$         | None                   |                              |  |  |

Table 4.5: Strategies related to navigation developed by subjects in Study 1.

training strategy for the PZN-NoOV interface in Study 2.

## **4.12 Discussion**

**Results o f this study show tha t level of context did not significantly affect per formanc e as measured by completio n times with either pa n an d zoo m or rubbe r**  sheet navigation. Also, the expected U-shape of the completion time data, indicating superior performance on medium rather than high or low levels of context, was not present. This finding seems surprising since, for both navigation techniques, we examined a range of levels of context spanning a significant **proportio n o f the available screen real estate. It is possible tha t our study design**  did not provide sufficient power to detect differences within the ranges for each interface. This explanation would account for the medium to high effect sizes **of level of context in all interfaces, as shown in Tabl e 4.4.** 

**Anothe r possibility is that the ranges we examined were still not sufficiently**  large to significantly impact the way subjects navigated. This possibility is supported by qualitative feedback from questionnaires and follow-up interviews with the subjects. Only one subject commented on the difference between small **a n d large levels o f context, an d a numbe r o f subjects stated that they were not**  even aware of the changes in level of context during the experiment. We therefore hypothesize that, for both pan and zoom and rubber sheet navigation, **the range of levels of context conducive to effective navigation is sufficiently broa d to encompass the range examined in our experiment, an d tha t differences**  between levels of context within this range do not significantly impact performance. Thus, for each navigation technique, there may not exist an optimal level of context value for performing a given task, but rather upper and lower **bounds beyond which performanc e deteriorates, similar to the bounds that have been proposed for overview sizes [41]. It is also possible that the effect of level of context on navigation performanc e can be represented by a discontinuous value**  function. In particular, a small amount of context may improve performance **compared to zero context, with further increases providing no added benefits.** 

For three of the four interfaces examined in this experiment, navigation **strategies used by the subjects ha d a noticeable effect on performance . In the R S N interfaces, the two strategies differed only in whethe r subjects chose to use**  the rubber sheet equivalent of panning or to rely solely on rubber sheet zooming **actions. This difference likely resulted from the fact that the navigation strategy**  used in training (the use of long, thin horizontal selection areas) only involved **zooming , and , although subjects were shown how to pan , the use of pannin g was left to their discretion.** 

Perhaps more surprising was the development of three distinct navigation strategies with the PZN-NoOV interface. This finding can be explained by noting that this interface contained two focus areas of the same size and resolution, **providing subjects with the options of using one view exclusively, alternating**  between the focus areas depending on the location of the marked nodes, or using **one focus as a detail view an d anothe r as an overview. Furthermore , the distinc-**

#### *Chapter 4. Study 1* **<sup>48</sup>**

12 医喉炎 医水

e anni S

tion between the "zoom in, then pan" and "zoom in, then zoom out" strategies can be attributed to the fact that zoom out, like pan, was not specifically covered by the training strategy used in the study. The significantly slower performance **of subjects using the "zoom in , then pan" points to the inefficiency of pannin g at a high magnification level, consistent with results of previous studies [46].**  The lack of significant difference in performance between the "overview" and "zoom in, then zoom out" strategies suggests that gradual zooming out may offer an adequate substitute for the lack of an overview in navigation tasks such **as the one used in our study, where users must follow a specific navigation path.** 

We had initially believed that the use of two focus areas in this study would enable users to explore multiple areas of the same dataset simultaneously, and **hence provide performanc e benefits. However , observation dat a indicated that this feature increased interface complexity, forcing subjects to invest mor e cognitive effort into coordinating navigation between the multipl e focus regions than they di d into completing the task. Additionally , the presence of two focus**  areas was partly responsible for the development of interface-specific strategies, in particular the "overview" strategy in the PZN-NoOV interface, that repre**sented a confounding factor. Finally , the Halo-like arcs as implemented for this**  study caused some subjects difficulties by occluding regions of interest. These issues were addressed by merging the focus areas in each interface and making the Halo-like arcs translucent for the purposes of Study 2.

Three other issues with this study were noted and addressed in Study 2. First, qualitative data showed that many subjects found it difficult to remember intermediate task results, such as the number of nodes on the first path explored for a given task instance. Second, the absence of the experimenter in the experiment room after the training period hampered our analysis of interfacespecific strategies. Subjects in Study 2 were therefore given a pen and paper to record intermediate task results and observed throughout the experiment. **Finally , navigation an d reset action dat a from this study were not logged in a format conducive to statistical analysis. This capability was implemented in**  Study 2, allowing these data to be analyzed as additional dependent variables.

## **Chapter 5**

# Study 2

The goal of this study was to evaluate the performance of pan and zoom and **rubbe r sheet navigation techniques with and without an overview. Subjects used**  interfaces based on those used in Study 1, each providing the best performing level of context as discussed in Chapter 4. This chapter describes the study and presents the aspects of its results related to the effects of navigation technique.

## **5.1** Hypotheses

Our hypotheses for this study were motivated by findings reported in the liter**atur e and the results o f Stud y 1. First, we expected rubbe r sheet navigation to perform better than pan and zoom navigation because, as discussed in Chapter** 2. focus+context approaches have been shown to perform better than pan and zoom interfaces for a variety of navigation tasks. Second, we did not expect an overview to significantly improve the performance of rubber sheet navigation, because focus+context approaches by design attempt to provide the same contextual information as an overview, but in an integrated way. Finally, we expected that an overview would significantly improve the performance of pan and zoom navigation, because most previous studies have shown that overviews decrease navigation time and help the user maintain orientation within a pan

**H3:** Rubber sheet navigation will perform better than pan and zoom navigation, independently of the presence or absence of an overview.

H4: For rubber sheet navigation, the presence of an overview will not result in

**bette r performance .** 

H5: For pan and zoom navigation, the presence of an overview will result in **better performance .** 

## **5.2 Interfaces**

The interfaces examined in this study are illustrated in Figures 5.1 to 5.4. Each **o f the interfaces was based on an interface used in Stud y 1. as described in detail**  in Section 4.2. Based on the results of Study 1, multiple foci were removed from all interfaces, and Halo-like arcs in the PZN interfaces were made translucent, such that they were still visually salient but, did not fully occlude areas of the dataset. The design rationale for these changes is discussed in Section 4.12.

The values for level of context and overview size in each interface were derived from the values that provided the best performance in Study 1, as outlined in Section 4.9. In particular, in RSN interfaces, the fraction of the view occupied by the peripheral context area was set to 50%, while in PZN interfaces, the fraction of the view where Halo-like arcs could appear was set to 40%. In **interfaces with overviews, overviews an d detail views comprised 15% and 85% of the total numbe r of pixels available , respectively. Th e calculation of levels of**  context for this study was similar to that in Study 1, but reflected the use of a single focus in each interface, as illustrated in Figures 5.5 and 5.6. As in Study **1. each interface always provided a total** of 600.000 **pixels of information in all views.** 

## **5.3 Task and Dataset**

This experiment utilized the same tree topological task and dataset as Study 1. Both the task and the dataset are described in detail in Chapter 3.

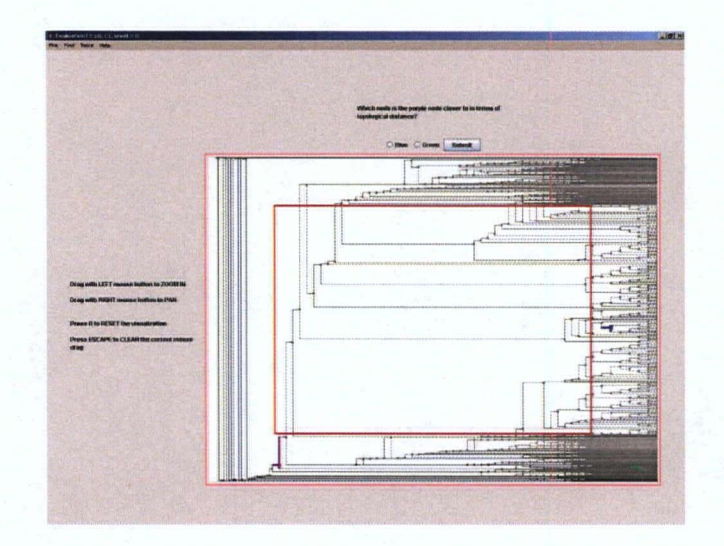

**Figur e 5.1: RSN-NoO V interface used in Stud y 2. Thi s interface provide d a single focus rathe r tha n two foci as in Stud y 1 (see Figur e 4.1). Leve l o f context was set to 50%.** 

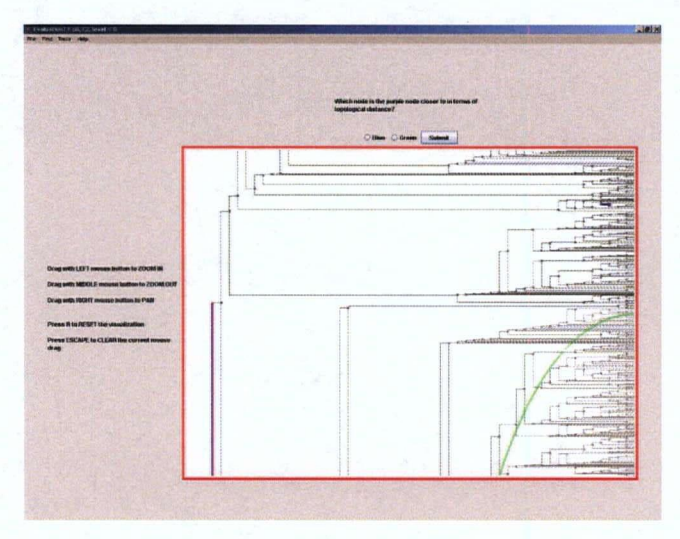

**Figur e 5.2: PZN-NoO V interface used in Stud y 2. This interface consisted of a**  single focus rather than two foci as in Study 1 (see Figure 4.2), and provided **translucent rathe r tha n opaque arcs. Leve l of context was set to 40%.** 

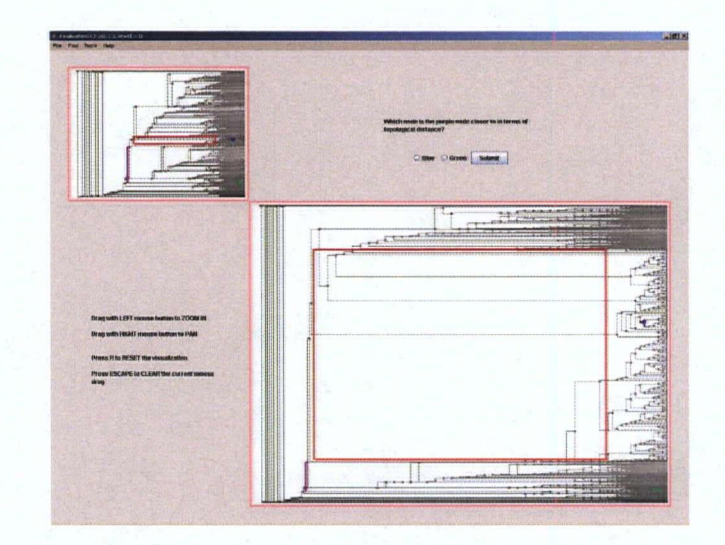

Figure 5.3: RSN+OV interface used in Study 2. This interface provided a single focus rather than two foci as in Study 1 (see Figure 4.3). The overview comprised 15% of total available pixels.

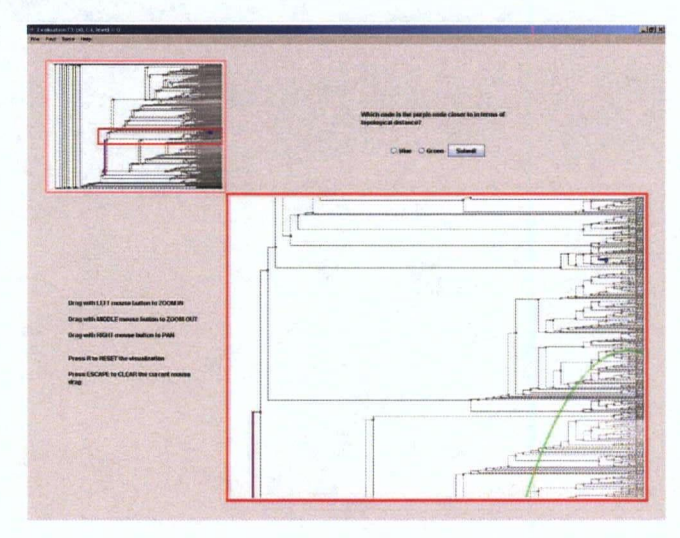

**Figur e 5.4: PZN+O V interface used in Stud y 2. This interface provide d a single**  focus rather than two foci as in Study 1 (see Figure 4.4) and translucent rather **tha n opaqu e arcs. Th e overview comprise d 15% of tota l availabl e pixels.** 

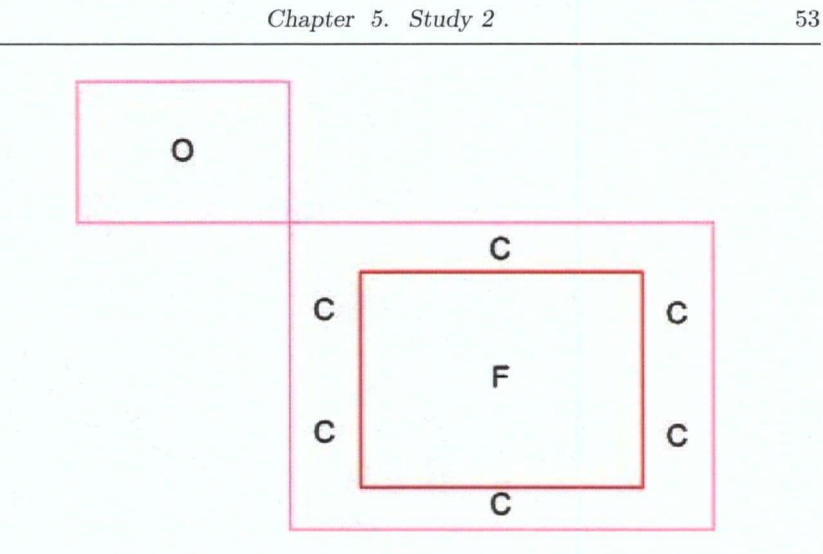

**Figur e 5.5: Calculatio n of levels o f context in Stud y 2 RS N interfaces. Leve l of navigationa l context is the fraction o f the size o f the periphera l context areas,**   $C$ , to the total size of the detail view,  $F+C$ . Level of overview context is the fraction of the size of the overview,  $O$ , to the total size of all views,  $O + F + C$ .

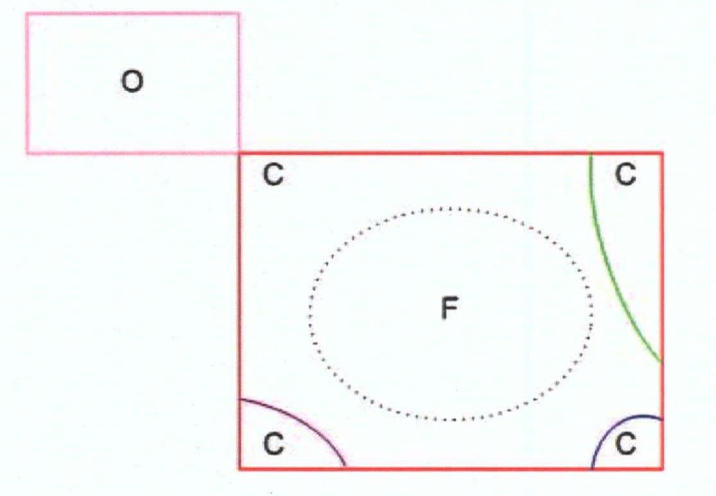

Figure 5.6: Calculation of levels of context in Study 2 PZN interfaces. The dotted line indicates the boundary between focus and context regions, which is **not visuall y demarcate d in the interfaces. Levels o f navigationa l an d overview context are as in Figur e 5.5.** 

## 5.4 **Apparatus**

The experiment was conducted on the two systems used to conduct Study 1. **configured as discussed in Section 4.4.** 

## 5.5 **Participants**

Forty subjects (24 female) between 18 and 39 years of age successfully completed the study and were each compensated \$15 for their participation. All subjects were right-handed, had normal or corrected to normal vision, and were not color **blind . Participants were recruited through advertisements posted throughout the university campus and through an online participant scheduling system.** 

**Originally . 44 subjects participate d in the experiment. Tw o of the subjects**  were unable to follow the training instructions successfully, while two others followed the instructions but committed four or more errors (an error rate greater **than 10%).** These subjects were treated as outliers for the purpose of data analysis, leaving a total of 40 data points.

## 5.6 **Design**

The evaluation used a 2 (navigation, between subjects) by 2 (presence of overview; **between subjects) by 7 (blocks, within subjects) design, where each block con**tained 5 trials. Subjects were randomly assigned to each of the four combinations of navigation and presence of overview. As in Study 1, a between-subjects **design was chosen for the navigation an d presence of overview factors to avoid potential transfer effects, as well due to the time required to train subjects on navigation with each technique. Due to the significant learning effects found in** Study 1, the number of blocks was increased from 5 to 7 to ensure that subject **performance reached a plateau that would enable an accurate comparison of the** effects of navigation and presence of overview. Piloting showed that 7 blocks of  $5$  trials each were sufficient for performance to plateau.

## **5.7 Procedure**

The experiment was designed to fit into a single 90 minute session. The experi**mente r first instructed subjects on the use of the navigation functions afforded**  by the interface to which they had been randomly assigned. Subjects were then shown the experimental task and instructed that they were to take as much time as necessary to solve it correctly while maximizing their efficiency. The experimenter then demonstrated the training strategy to be used by the subject. The training strategies varied depending on the navigation technique and presence or absence of an overview in each interface, and can be found in Appendix B.

All training strategies started with dragging out a long thin selection area along the horizontal path between two of the marked nodes, as described in Section 4.7. For the rubber sheet interfaces, selecting a long thin horizontal **area ha d the effect of stretching the datase t along the vertical axis, as illustrated**  in Figures 5.1 and 5.3. For the pan and zoom interfaces, selecting a long thin horizontal area had the effect of zooming the contents of the focus box to fill **the entire view, as illustrated in Figure s 5.2 an d 5.4.** 

For all interfaces, after zooming into the path between the marked nodes, subjects were instructed to count nodes that became visually salient. Following this step, subjects were shown how to drag out long thin horizontal and vertical selection areas to expand other compressed regions along the path. In accordance with the results of Study 1, which showed that using the panning function improved performance, subjects were instructed to use panning in pan and zoom interfaces, or the equivalent of panning in rubber sheet interfaces, **to mak e adjustments to the focus area if needed. In interfaces with overviews,**  subjects were instructed how to use both the overview and detail views for navigation and counting nodes, but were not explicitly told to navigate in either **view.** 

For the PZN-NoOV, although the "overview" and "zoom in, then zoom out" strategies performed equally well in Study 1. the "overview" strategy was too similar to usage patterns in the PZN+OV interface, and was eliminated as a

possibility through the removal of multiple foci for this study. Subjects were therefore instructed to use the "zoom in, then zoom out" strategy. This strategy involved slowly zooming out and adding nodes as they appeared along the path **u p the tree, as shown in Figur e 5.2.** 

**Following the discovery of one of the two topological distances, subjects were instructed to reset the interface before discovering the second distance .**  This strategy was motivated by the findings of Study 1 that showed that the use of reset between the discovery of the two topological distances improved **performance . This result an d its implications are discussed in detail in Bodnar's thesis [12].** 

**Afte r being shown the strategies, subjects were given a training block o f 5**  trials. For each of the first 2 trials, the experimenter demonstrated solving the question using the strategies and then asked subjects to repeat this solution. For the last 3 trials of the session, subjects performed the task on their own, and the experimenter reminded them of the trained strategy as needed. At the end of the training session, subjects were given a one minute break before proceeding with the experiment. During both the training block and the experiment, subjects were provided with a pen and paper to record intermediate task results, and the **experimenter remained in the experiment room to observe their progress. These** changes from Study 1 were implemented to address procedural issues discussed **in Section 4.12.** 

**In the experiment, subjects were presented with 7 blocks, each containing 5**  trials, for a total of 35 trials. All subjects were presented with an identical set of **questions.** The grouping of questions to block was predetermined, but the order **of blocks was randoml y generated for each subject. Th e blocks of questions were**  *x* **verified to be isomorphic in difficulty in piloting. The experimenter continued to observe the subjec t throughout the study, but never intervened. Subjects**  were given a one minute break between each block of questions.

**At the end of the experiment, subjects completed questionnaires, which can**  be found in Appendix D. As in Study 1, the questionnaires were used to collect **information about the subjects' demographic background and computer usage as**  well as ratings for ease of use, ease of navigation, and interface-specific features on 5-point Likert scales. For this study, the questionnaires also included the **NASA-TL X scales [23], a standardized instrument for assessing various dimen**  sions of workload. This instrument was included to improve our understanding **o f how demandin g each interface was perceived by subjects. Shor t informal in**terviews were conducted with some of the subjects based on their questionnaire **responses.** 

#### **5.8 Measures**

**O u r performanc e measure s were based on logged dat a an d included task comple**  tion times, errors, navigation actions (pan, zoom in, and zoom out), and reset actions. The inclusion of the two latter measures was motivated by the results of Study 1, where navigation and reset patterns were found to have a strong **influence on performance . Self reported measure s were collected through the**  post-experiment questionnaire, as described in the previous section. Like Study **1, this study was designed to minimize errors, with task completion times and numbe r o f navigation an d reset actions used as the primar y measures of perfor mance .** 

## **5.9 Results**

This section presents the results for both performance and self-reported measures of the experiment. The results for learning effects and navigation technique **are reported in detail, whil e the results for presence o f overview are summarized .**  Detailed reporting of the latter can be found in Bodnar's master's thesis [12].

**A series of ANOVA s was ru n to understan d the effect o f navigation an d overview on the performanc e an d self-reported measures. Prio r to these analy ses, outlie r data lying mor e than 3 standar d deviations from the means of each**  cell were removed from the analysis. The Greenhouse-Geisser adjustment was used for non-spherical data, and the Bonferroni adjustment for post-hoc com-

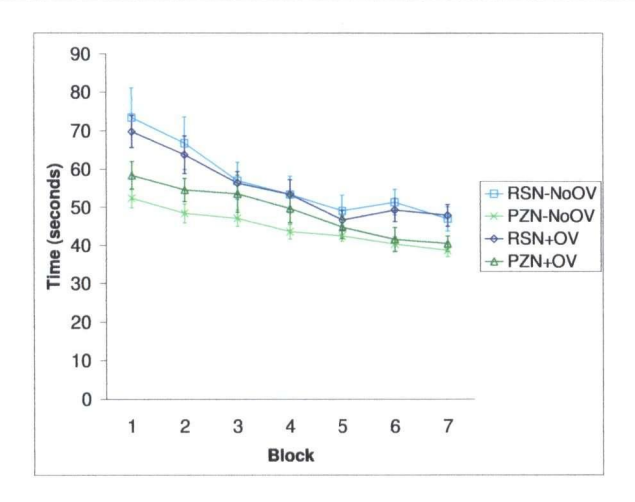

Figure 5.7: Mean per-trial completion times by interface for blocks 1-7, in seconds  $(N=40)$ .

**parisons. A s in the discussion of the results of Stud y 1 in Section 4.9, we repor t**  partial eta-squared  $(\eta^2)$ , a measure of effect size. To interpret this value, 01 is a small effect size,  $.06$  is medium, and  $.14$  is large [17].

The overall results for mean completion times per trial are illustrated in **Figure** 5.7. As expected, performance improved as subjects progressed through the experiment, although the rate of improvement did vary among the interfaces, with a significant main effect of block  $(F(3.174, 114.26) = 44.568, p < .001, \eta^2 =$ **.553)** and a significant interaction between block and navigation ( $F(3.176,114.35)$  $= 3.721$ ,  $p < 0.02$ ,  $\eta^2 = .094$ .

**Separat e one-way repeated measures ANOVA s were ru n for each of the interfaces to determine performanc e plateaus. Post-hoc pairwise comparisons showed**  no differences between blocks 5, 6, and 7 for any of the interfaces, indicating **that performanc e ha d reached a plateau by the end of the experiment in all**  interfaces, and therefore that the effect of block was successfully controlled for. Thus, for the analyses of completion times, navigation actions, and reset actions, we focus exclusively on blocks 1 and 7, which represent performance at

*Chapter 5. Study 2* **<sup>59</sup>**

| Dependent variable           | Mean                      | Mean  | $\cdot$ F | Sig. | Partial |
|------------------------------|---------------------------|-------|-----------|------|---------|
|                              | $\left(\text{RSN}\right)$ | (PZN) |           |      | $n^2$   |
| Completion time (seconds)    | 59.58                     | 47.49 | 13.744    | .001 | .276    |
| Number of navigation actions | 4.55                      | 4.04  | 3.087     | .090 | .079    |
| Number of resets             | 1.228                     | 0.968 | 4.912     | .014 | .156    |

Table 5.1: Means and effects of navigation technique for the completion time, number of navigation actions, and number of resets dependent variables  $(N=40)$ . Degrees of freedom are  $(1,36)$  for all dependent variables.

the beginning and end of the experiment. For these analyses, 2 (navigation) by **2 (presence of overview) by 2 (block) ANOVA s were performed.** 

Counter to our hypothesis **H3**, both our logged and self-reported measures showed that pan and zoom navigation outperformed rubber sheet navigation. **T h e results for completio n times by navigatio n for blocks 1 and 7 are illustrated**  in Figure 5.8. Both at the beginning and at the end of the experiment, pan and zoom interfaces were significantly faster than interfaces using rubber sheet **navigation. Subjects also performed borderline significantly fewer navigation**  actions and significantly fewer resets using pan and zoom navigation, as shown **in Tabl e 5.1.** 

**Two-wa y (navigation by overview) ANOVA s were conducted on each o f the**  NASA-TLX measures. These analyses showed that mental demand was significantly lower in the pan and zoom interfaces  $(F(1,36) = 4.214, p < .05, \eta^2 =$ **.105).** Subjects also reported that pan and zoom interfaces were significantly **easier to navigate**  $(F(1.36) = 10.385, p < .005, n^2 = .224)$ . Both of these selfreported measures support the results obtained from the logged performance **measures.** 

**Presence of overview had no significant effect on any of the performance** measures. This finding supports our hypothesis H4, but is counter to our **hypothesis H5. Th e self-reported measure s did, however, favor an overview. Subjects reported a lower physical demand for interfaces with an overview and** 

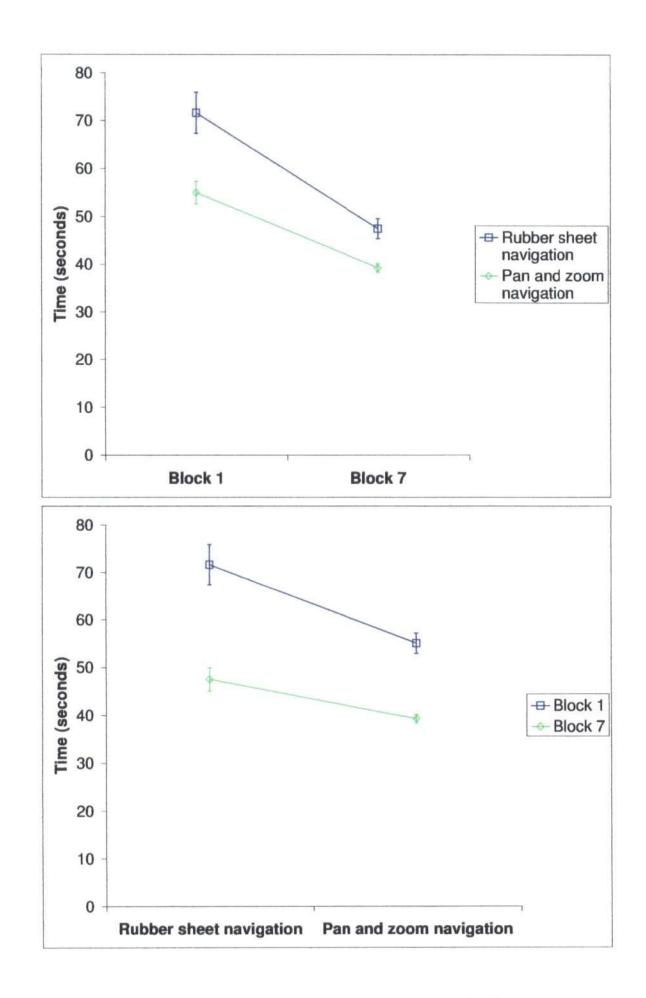

**Figur e 5.8: Mea n per-trial completion times in seconds by navigation technique**  for blocks 1 and 7, above, and by block, below (N=40). PZN was significantly **faster tha n RS N in bot h blocks, regardless of presence or absence of overview.** 

**found them mor e enjoyabl e to use. Bodnar s thesis [12] reports o n an d discussed these results in mor e detail.** 

**O n average, subjects committe d 1.6 errors ove r the course o f the experiment,**  for a mean error rate of 4.7%. There were no significant main or interaction **effects of navigation or presence of overview on error rate.** 

## **5.10 Summary of Results**

We summarize our results according to the hypotheses stated in Section 5.1:

- R3: Pan and zoom navigation interfaces performed better than rubber sheet navigation interfaces in terms of completion times, number of navigation actions, and number of reset actions. Mental demand was also reported as lower in pan and zoom interfaces.
- R4: For rubber sheet navigation, having an overview made no significant difference in terms of completion times, navigation actions, or resets. Having an overview was, however, reported to reduce physical demand.
- **R5:** Similarly, for pan and zoom navigation, having an overview made no significant difference in terms of completion times, navigation actions, or resets. Having an overview was, however, reported to reduce physical demand.

## **5.11 Discussion**

In Study 2, pan and zoom navigation resulted in lower task completion time, **numbe r of navigation actions, an d numbe r of reset actions than rubbe r sheet**  navigation. These results present convergent evidence for pan and zoom nav**igation outperforming rubber sheet navigation, a finding that can be partially** explained by the nature of the task used in our study. Following a topological path in a large tree dataset under the distortion inherent in rubber sheet navi**gation ma y have caused a loss of orientation. This explanation is supported by**  the fact that rubber sheet interfaces required significantly more reset actions. Our observations showed that, when subjects seemed disoriented in terms of **their location in the dataset. they frequently used the reset key to revert to the original state of the visualization, which indicates that the number of reset actions ma y be a good indicato r of loss of orientation.** 

The finding that pan and zoom navigation performed better than rubber sheet navigation is not consistent with Gutwin and Skopik's finding that fo**cus+contex t interfaces ca n perform as well as or bette r on path navigation tasks as panning interfaces with overviews [22]. To explain this discrepancy, it** must be noted that Gutwin and Skopik's non-distortion-based interfaces did not implement zooming and featured an interaction model users found confusing. Furthermore, the task used in their study required users to move the mouse **pointe r along a path. Gutwi n an d Skopik suggested that a task that simpl y requires users to visually navigat e a path, which was the case in our study, would**  be much more amenable to interfaces without integrated focus and context.

Although subjects could be expected to be more familiar with pan and zoom **navigation from previous experience , the difference in performanc e between pa n a n d zoo m an d rubbe r sheet interfaces di d not decrease significantly as subjects became mor e adept in the use o f the interfaces. W e therefore speculate that the experienc e subjects gained with rubbe r sheet navigation durin g the experiment m a y not have been sufficient to overcome inherent difficulties with this form**  of navigation. Further investigation is required to determine whether more **experienc e with rubbe r sheet navigation can enabl e subjects to improve thei r performanc e beyond the plateau observed in this study.** 

In terms of subjective experience, pan and zoom interfaces were rated by sub**jects as less mentally demanding and easier to navigate than their rubber sheet equivalents, regardless of the presence of an overview. This result is consistent**  with results of previous studies [21. 25], which found that non-distortion panning **interfaces with overviews were preferred to thei r distortion-based counterparts. W e postulat e that, since the pa n an d zoo m interface without an overview used in our study provided an alternative form of contextua l information (namely Halo like arcs), subjects did not conside r the lack of an overview to be a liability when** 

assessing their perceived mental demand and ease of navigation.

**Qualitativ e feedback from questionnaires an d interviews highlighted three**  main areas where subjects encountered difficulty with rubber sheet navigation. First, subjects reported that the global effect of distortions resulting from rubber sheet navigation prevented them from forming a stable mental model of the **dataset, even when an overview was present. Second, subjects reported being**  confused by the effects of the rubber sheet navigation equivalent of panning, **which was also implemented using distortion. Some subjects stated that they**  would have preferred this operation to feel like panning in pan and zoom interfaces they have previously experienced, such as Google Maps [20]. Finally, a number of subjects identified the use of a single fixed focus region in rubber **sheet navigation interfaces as a hindrance , an d suggested that they would have benefitted from movable , resizable focus areas, as implemented in the original TreeJuxtapose r application [37]. Thes e findings suggest that the constraints imposed on the size and location of focus areas in our studies adversely affected**  the usability of the rubber sheet navigation interfaces. Our original rationale for imposing these constraints was to control the level of context, a parameter that was shown to have no significant effect on performance in Study 1. For this reason, we recommend that future studies of rubber sheet navigation relax these constraints as necessary to provide usability on a par with comparison **navigation techniques.** 

**A possible confounding factor in this study was the lack of adjustment to the best-performing levels of context derived fro m Stud y 1 results to account for the merging of the two focus regions used in that study into a single focus**  region. However, we postulate that the magnitude of such an adjustment would **have been minor , an d its impac t negligible given the lack o f significant effect o f**  level of context on the results of Study 1.
## Chapter 6

# Conclusions and Future Work

This thesis presented the first empirical evaluations in the information visualiza**tion literature comparing pan and zoom and rubber sheet navigation techniques.** We conducted two experiments, each of which involved interfaces implementing all combinations of these two navigation techniques with and without an **overview. Ou r results indicate that pa n an d zoo m navigation was significantly**  faster than rubber sheet navigation, required fewer navigation actions, and de**mande d less menta l effort to complet e a topological compariso n task in a large**  tree dataset, regardless of the presence of an overview. We also found that level **of context did not significantly influence performance with either navigation technique , whil e interface-specific strategies developed by subjects did .** 

**A s controlled laborator y experiments, the studies described in this thesis are necessarily limited in terms of realism an d generalizability [36]. Th e derivation of the task employed in the study from discussions with experts in the domai n of phylogeneti c biology, combined with the use of a dataset from the same domain , rende r this work mor e ecologically valid than most of the studies that have preceded it in the literature . However , the degree of realism provided by these**  factors is tempered by the use of non-expert subjects and a task that did not require a knowledge of phylogenetic biology. The generalizability of the results **of this study is likewise limited by the use o f a single, albeit compound , task to represent the variety of possible topologica l tasks of interest to phylogeneti c**  biologists, as well as the usability issues with our implementation of rubber sheet

**navigation identified in the previous section. Give n these limitations, this work should be regarded as a starting point for further exploration into the properties**  of pan and zoom and rubber sheet navigation rather than a definitive statement **about their relative performance .** 

Several possibilities for future studies arise from the results described in this **thesis. Comparison s of pa n an d zoo m an d rubbe r sheet navigation methods**  using other topological tasks such as those described in Chapter 3, as well as **mor e general non-topological tasks an d different types of datasets, could yield**  an improved understanding of the relative strengths and weaknesses of each **navigation technique. Fo r instance, a future experiment could use a steering task**  similar to that used by Gutwin and Skopik [22] to determine whether the benefits **of the integration of focus an d context regions provided by the fisheye views in**  that study extend to rubber sheet navigation. The comparison could also be extended to include other variants on the pan and zoom and focus+context **navigation metaphors, such as fisheye views an d semanti c zooming .** 

The findings from Study 1 suggest that navigation strategy can have a sig**nificant impac t on user performance , as well as the possibility of a n interaction between strategies developed by users an d affordances provided by navigation techniques. Therefore , anothe r obvious next step would be to conduc t a systematic exploration of the strategies users naturall y adopt on their own to complet e**  different tasks with each type of navigation examined in our study. It would be equally valuable to examine possibilities for how the navigation techniques examined in this study might be tuned to better accommodate strategies users would naturally tend to develop when using them. For instance, future studies could examine whether, as suggested by our findings, users can develop zooming **strategies that provide performanc e benefits equivalent to those of an overview,**  and determine whether zooming enhancements such as speed-dependent auto**mati c zooming [26] can further improve performanc e with such strategies.** 

**T h e need for mor e than one focus region is anothe r issue that affected the results of the studies described in this thesis an d deserves furthe r investigation. O u r Stud y 1 showed tha t the presence of two focus areas in the original versions** 

#### *Chapter 6. Conclusions and Future Work* **<sup>66</sup>**

異統式 女外 仁

 $3.523$ 

**of our interfaces increased their complexity an d required subjects to invest too muc h cognitive effort into coordinating navigation between them. However , a numbe r of subjects in Stud y 2 suggested that multipl e focus areas would have**  proved beneficial, especially in conjunction with rubber sheet navigation. An empirical examination of the combinations of navigation techniques, tasks, and **datasets for which multipl e focus areas ma y prove either helpful or a hindranc e**  could provide a valuable addition to the information visualization literature.

**Finally , a logical direction for continuing this work is to explore how the navigation methods examined in it compar e when used by domain experts in phylogenetic biology in their work. A s previously mentioned, although subjects**  in our study became more proficient in their use of rubber sheet navigation over the course of the experiment, and their learning occurred at a faster rate **than that of subjects using pa n an d zoo m navigation, this improvement was not sufficient to significantly decrease the performanc e differential between them.**  It would therefore be valuable to investigate whether the use of rubber sheet **navigation by domai n expert users over an extended period of time would result**  in this gap decreasing to the point where performance with rubber sheet navigation is not significantly different from that with pan and zoom navigation. Such an investigation could also be extended into other aspects of potential future **work we have discussed here, such as task-specific strategies an d multipl e focus areas, to determine how the usage patterns of domai n experts differ from those of non-exper t users.** 

This work represents an initial step in investigating the properties of rubber sheet navigation and how it compares to the more established pan and zoom navigation paradigm. The eventual goal of these investigations would be the **development of design guidelines of relevance to a wide range of information visualization applications tha t could benefit from improved methods for navigating through large amounts of data .** 

## Bibliography

- **[1] Adob e Corporation . Adob e Photosho p website, [http://www.adobe.com](http://www.adobe.com/) / products/photoshop . Retrieved Octobe r 15, 2005.**
- **[2] Ahlberg . C . an d Shneiderman , B . (1994). Visua l information seeking: tight**  coupling of dynamic query filters with starfield displays. In *CHI '94: Proceedings of the SIGCH1 conference on Human factors in computing systems,*  **pages 313-317, Ne w York , NY . USA . AC M Press.**
- **[3] Bartram , L. . Ho , A. , Dill . J. , an d Henigman , F . (1995). Th e continuous**  zoom: a constrained fisheye technique for viewing and navigating large infor**matio n spaces. In** *UIST '95: Proceedings of the 8th annual ACM symposium, on User interface and software technology,* pages 207-215, New York, NY, **USA . AC M Press.**
- **[4] Baudisch , P. , Good , N. , and Stewart, P. (2001). Focu s plus context screens: combining displa y technology with visualization techniques. In** *UIST '01: Proceedings of the 14th annual ACM symposium on User interface software and technology,* **pages 31-40, New York , NY . USA . AC M Press.**
- **[5] Baudisch , P. , Lee ,** B., **an d Hanna , L . (2004). Fishnet, a fisheye web browse r**  with search term popouts: a comparative evaluation with overview and linear **view. In** *AVI '04: Proceedings of the working conference on Advanced visual interfaces,* **pages 133-140, New York , NY , USA . AC M Press.**
- **[6] Baudisch . P. an d Rosenholtz . R . (2003). Halo : a technique for visualizing off-screen objects. In** *CHI '03: Proceedings of the S1GCH1 conference, on*

**67** 

*Human factors in computing systems,* **pages 481-488, Ne w York . NY . USA . ACM** Press.

- **[7] Bederson , B . B . an d Boltman , A . (1999). Doe s animatio n help users build**  mental maps of spatial information? In *InfoVis '99: Proceedings of the 1999 IEEE Symposium, on Information Visualization,* **page 28, Washington , DC , USA . IEE E Compute r Society.**
- **[8] Bederson , B . B . and Hollan , J . D . (1994). Pad++ : a zoomin g graphica l interface for exploring alternate interface physics. In** *UIST**'94: Proceedings of the 7th annual A CM symposium on User interface software and technology,*  **pages 17-26, New York , NY , USA . AC M Press.**
- **[9] Bederson , B . B. , Meyer , J. , an d Good , L . (2000). Jazz : an extensible zoomabl e user interface graphic s toolkit in Java. In** *UIST '00: Proceedings of the 13th annual ACM symposium on User interface software and technology,*  **pages 171-180, New York , NY , USA . AC M Press.**
- **[10] Bier , E . A. , Stone, M . C , Pier , K. , Buxton , W. , and DeRose , T . D . (1993).**  Toolglass and magic lenses: the see-through interface. In *SIGGRAPH '93: Proceedings of the 20th annual conference on Computer graphics and interactive techniques,* **pages 73-80, New York , NY , USA . ACM Press.**
- **[11] Bjork , S., Holmquist, L . E. . an d Redstrom , J . (1999). A framework for focus+contex t visualization. In** *InfoVis '99: Proceedings of the 1999 IEEE Symposium, on Information Visualization,* **page 53, Washington , DC , USA . IEE E Compute r Society.**
- **[12] Bodnar . A . (2005). A n evaluation o f overviews for large tree navigation. Master's thesis, The University of British Columbia.**
- **[13] Card , S. K. , Mackinlay , J . D. , and Shneiderman , B. , editor s (1999).** *Read* $ings$  *in information visualization: using vision to think.* Morgan Kaufmann Publishers Inc., San Francisco, CA, USA.
- **[14] Card , S. K . an d Nation . D . (2002). Degree-of-interest trees: A componen t of an attention-reactive user interface. In Marsico , M . D. . Levialdi . S. ; an d**  Panizzi, E., editors, Proc. AVI 2002: Advanced Visual Interfaces., Trento, **Italy. ISBN=l-58113-537-8 .**
- **[15] Carrizo . S. F . (2004). Phylogeneti c trees: an information visualisation perspective . In** *CRPIT '0J,: Proceedings of the second conference on Asia-Pacific bioinformatics,* pages 315-320. Darlinghurst, Australia. Australian **Compute r Society. Inc.**
- **[16] Chen . C . and Czerwinski . M . (2000). Empirica l evaluation of information visualizations: A n introduction.** *International Journal of Human-Computer Studies.* **53:631-635.**
- **[17] Cohen . J . (1973). Eta-square d an d partia l eta-squared iii communicatio n science.** *Human Communication Research,* **28:473-490.**
- **[18] Furnas. G . W . (1986). Generalized fisheye views. In** *CHI '86: Proceedings of the SIGCHI conference on Human factors in computing systems,* **pages 16-23, New York , NY , USA . AC M Press.**
- **[19] Furnas. G . W . (1997). Effective view navigation. In** *CHI '97: Proceedings of the SIGCHI conference on Human factors in computing systems,* **pages 367-374, New York , NY , USA . AC M Press.**
- **[20] Google , Inc. Googl e Map s website, <http://maps.google.com> . Retrieved Octobe r 15, 2005.**
- **[21] Gutwiii;** C . **an d Fedak . C . (2004). Interacting with big interfaces on small screens: a compariso n of fisheye. zoom , and pannin g techniques. In** *Gl '04: Proceedings of the 2004 conference on Graphics interface,* **pages 145 -** 152. School of Computer Science. University of Waterloo, Waterloo, Ontario. **Canada . Canadia n Human-Compute r Communication s Society.**
- **[22] Gutwin . C . an d Skopik, A . (2003). Fisheyes ar e goo d for large steering tasks. In** *CHI '03: Proceedings of the SICCHI conference on Human factors in computing systems,* **pages 201-208, New York , NY , USA . AC M Press.**
- **[23] Hart , S. G . an d Staveland, L . E . (1988). Development o f NASA-TL X (Tas k**  Load Index): results of empirical and theoretical research. In Hancock, P. and **Meshkati , N. , editors,** *Advances in psychology: human mental workload,* **pages 139-183. Elsevie r Science , Amsterdam .**
- [24] Hornbaek, K., Bederson, B. B., and Plaisant, C. (2002). Navigation pat**terns and usability of zoomable user interfaces with and without an overview.** *ACM Trans. Comput.-Hum. Interact..* **9(4):362-389.**
- **[25] Hornbaek , K . an d Frokjaer , E . (2001). Readin g o f electroni c documents:**  the usability of linear, fisheye, and overview+detail interfaces. In *CHI '01: Proceedings of the SIGCHI conference on Human factors in computing systems.*
- **[26] Igarashi, T . an d Hinckley , K . (2000). Speed-dependent automati c zoomin g for browsing large documents. In** *UIST '00: Proceedings of the 13th annual ACM symposium on User interface software and technology,* **pages 139-148, N e w York , NY , USA . AC M Press.**
- **[27] Johnson , J . A . (1995). A compariso n of user interfaces for pannin g on a touch-controlled display. In** *CHI '95: Proceedings of the SIGCHI conference on Human factors in computing systems,* pages 218-225, New York, NY, USA. **A C M Press/Addison-Wesle y Publishin g Co .**
- **[28] Jul , S. an d Furnas, G . W . (1998). Critica l zones in desert fog: aids to multiscal e navigation. In** *UIST '98: Proceedings of the 11th annual ACM symposium, on User interface software and technology,* **pages 97-106. New-York , NY , USA . AC M Press.**

- **[29] Keahey , T . A . an d Robertson . E .** L. **(1997). Nonlinea r magnification fields. In** *InfoVis '97: Proceedings of the 1991 IEEE Symposium on Information Visualization,* **page 51. Washington . DC , USA . IEE E Compute r Society.**
- [30] Kobsa, A. (2004). User experiments with tree visualization systems. In *InfoVis '04-' Proceedings of the IEEE Symposium on Information Visualization.*  **pages 9-16 ; Washington ; DC ; USA . IEE E Compute r Society.**
- **[31] Lamping . J. , Rao , R... an d Pirolli . P. (1995). A focus+context technique**  based on hyperbolic geometry for visualizing large hierarchies. In *CHI '95: Proceedings of the SIGCHI conference on Human factors in computing systems,* **pages 401-408; New York , NY , USA . AC M Press/Addison-Wesle y Pub lishing Co .**
- [32] Landauer, T. (1997). *Behavioral research methods in human-computer interaction,* pages 203-227. Elsevier Science, Amsterdam.
- **[33] Lau , K. , Rensink , R . A. , an d Munzner , T . (2004). Perceptua l invarianc e of nonlinear Focus+Contex t transformations. In** *APGV '04: Proceedings of the 1st Symposium on Applied perception in graphics and visualization,* **pages 65-72, New York , NY , USA . AC M Press.**
- **[34] Lee , 13., Parr , C . S., Campbell , D. , an d Bederson , B . B . (2004). Ho w users interact with biodiversity information using TaxonTree. In AVI '04:** *Proceedings of the working conference on Advanced visual interfaces,* **pages 320-327, New York , NY , USA . AC M Press.**
- **[35] Leung , Y . K . an d Apperley , M . D . (1994). A review and taxonom y o f distortion-oriented presentation techniques.** *ACM Transactions on. Computer-Human Interaction*, 1(2):126-160.
- [36] McGrath, J. E. (1995). Methodology matters: doing research in the be**haviora l and social sciences, pages 152-169.**
- **[37] Munzner , T. . Guimbretiere , F. , Tasiran , S., Zhang . L. . an d Zhou , Y . (2003). TreeJuxtaposer:** scalable tree comparison using Focus+Context with guaran**teed visibility.** *ACM Transactions on Graphics,* **22(3):453-462.**
- **[38] Nekrasovski. D. , Bodnar . A. , McGrenere , J. ; Guimbretiere , F. , an d Mun zner, T . (2005). A n evaluation of pan & zoo m an d rubbe r sheet navigation**  with and without an overview. In submission.
- **[39] Olduva i projec t website, <http://olduvai.sourceforge.net/tj/index> . shtml . Retrieved Octobe r 15, 2005.**
- **[40] Perlin , K . an d Fox , D . (1993). Pad : an alternative approac h to the com**  puter interface. In SIGGRAPH<sup>2</sup>93: Proceedings of the 20th annual con*ference on Computer graphics and interactive techniques,* pages 57–64, New **York , NY , USA . AC M Press.**
- **[41] Plaisant, C . Carr . D. , an d Slmeiderman , B . (1995). Image-browse r taxonomy** and guidelines for designers. *IEEE Software*, 12(2):21-32.
- **[42] Plaisant, C . an d Fekete, J.-D . Infovis 2003 contest, <http://www.cs.umd> . edu/hcil/iv03contest/ . Retrieved Octobe r 15, 2005.**
- **[43] Plaisant, C , Grosjean , J. , an d Bederson , B . B . (2002): Spacetree: Sup**  porting exploration in large node link tree, design evolution and empirical **evaluation. In** *InfoVis '02: Proceedings of the IEEE Symposium on Information Visualization,* **pages 57-64, Washington . DC , USA . IEE E Compute r Society.**
- **[44] Sarkar . M . an d Brown . M . H . (1994). Graphica l fisheye views.** *Communications of the ACM,* **37(12):73-83.**
- **[45] Sarkar , M. , Snibbe , S. S.,** Tversky. **O . J. , an d** Reiss. **S. P. (1993). Stretching**  the rubber sheet: a metaphor for viewing large layouts on small screens. In *UIST '93: Proceedings of the 6th annual ACM symposium on User interface software and technology,* **pages 81-91, Ne w York , NY , USA . AC M Press.**

*Bibliography* 73

- **[46] Schaffer, D. . Zuo . Z. . Greenberg . S.. Bartram , L. , Dill , J. , Dubs, S.,**  and Roseman, M. (1996). Navigating hierarchically clustered networks through fisheve and full-zoom methods. ACM Trans. Comput.-Hum. Inter*act...* **3(2):162-188.**
- [47] Slack, J., Hildebrand, K., and Munzner, T. (2005). Prisad: Partitioned rendering infrastructure for stable accordion drawing. In *InfoVis '05: Proceedings of the IEEE Symposium on Information Visualization,* **pages 41-48 , Washington , DC , USA . IEE E Compute r Society.**
- **[48] Spence , R . an d Apperley , M . (1982). Dat a base navigation: A n office environment for the professional.** *Behaviour and Information Technology,*   $1(1):43-54$
- **[49] Wehrend . S. an d Lewis, C . (1990). A problem-oriented classification of visualization techniques. In** *Vis '90: Proceedings of the 1st conference on Visualization '90,* **pages 139-143. Lo s Alamitos, CA , USA . IEE E Compute r Society Press.**
- **[50] Woodruff, A. , Landay . J. , an d Stonebraker . M . (1998). Constan t informa**  tion density in zoomable interfaces. In AVI<sup>'98:</sup> Proceedings of the working *conference on Advanced visual interfaces,* **pages 57-65, Ne w York , NY , USA .**  ACM Press.
- **[51] Zelhveger: P. T. , Mackinlay , J . D. , Good, L. , Stefik, M. , an d Baudisch ; P. (2003). Cit y lights: contextual views in minima l space. In** *CHI '03: Extended abstracts of the SIGCHI conference on Human factors in computing systems.*  **pages 838-839; Ne w York , NY , USA . AC M Press.**

## Appendix A

# **Study** 1 **Training Protocol**

#### All interfaces

Thank you for your willingness to participate in our experiment. You will be helping us evaluate different techniques for visualizing large datasets. You will **be asked to complet e a series o f tasks that involve determinin g relative distance s**  in large trees. First, let's review some concepts that will help you to complete **the tasks.** 

*Present subjects with paper tests.* 

The task you will perform in this experiment consists of determining the topological distance between a series of marked nodes in the displayed tree, where topological distances are measured by the number of black squares between marked nodes. Remember from the tests that you just completed that **topological distance will not equal geometric distance.** 

We will now explore the features of the interface you will use.

#### RSN-NoOV

This interface enables you to explore the dataset using a series of zooming and **panning actions that use the metaphor of stretching a rubber sheet with its border s tacked down.** 

The left mouse button will allow you to drag out a box, the contents of which will fill one of the RED or ORANGE focus boxes. The rest of the tree will then be squished around the focus box but will remain visible at all times.

*Ask participant to try dragging out a box* 

As you are dragging out a box, you may hold down the SHIFT key to indicate that you would like this box to be the new RED focus box, or hold down the **CTR L key to indicat e tha t yo u would like this box to be the new ORANG E focus box. Not e also that the SHIF T key is abov e the CTR L key. just like the**  RED focus box is above the ORANGE focus box.

*Ask participant to try dragging out a box using SHIFT and. CTRL* 

If you do not select either the SHIFT or CTRL key, the tool will choose which focus box to place the contents of your new box based on the proximately

**of you r newly dragged out box to the existing RE D and ORANG E focus boxes.**  You can zoom out by dragging out a box which is larger than either of the **colored focus boxes.** 

*Ask participant to try zooming out* 

The right mouse button will allow you to pan horizontally and vertically within the dataset using either a horizontal or vertical drag motions, which will **let you fine tune your selection.** 

*Ask participant to try panning* 

#### PZN-NoOV

This interface enables you to explore the dataset using two views which you can **navigate through a series of pan and zoom actions.** 

*Show subject paper illustration of two views* 

**T h e two detail views are independent of one another, so yo u can navigat e in one without affecting the other . It is also possible to overlap the two detail views, an d even have one inside the other . Th e left mous e butto n will allow you**  to drag out a box which will become the new extent of your detail view.

*Ask participant to try zooming in* 

Once you are zoomed in, you may hold down the right mouse button and **pan in any direction. You cannot pan if you are zoomed out entirely.** 

**.447c** *participant to try panning* 

**Holdin g down the middl e mous e butto n an d dragging the mous e toward yo u**  will allow you to zoom out. As you zoom out, you may also drag the mouse **in the opposite direction to zoom back in. but only to the extent that you first began** to zoom out.

*Ask participant to try zooming out* 

If a marked node is not currently in view, an arc will appear at the border **of the detail view, indicating the direction an d distance from you r current focus box to the marked node. The arc is part of a circular ring that surrounds one of the nodes which is currently off-screen. This ring is just, large enough to reach**  **the border region of the display. The colour of the arc indicates the colour of the marked node it represents. Once a marked node is visible on screen, the arc will disappear . N o mark s will appea r in the overview window since marke d nodes** are always visible. Arcs are view dependent.

#### $RSN+OV$

**This interface enables you to explore the dataset using a series of zooming and panning** actions that use the metaphor of stretching a rubber sheet with its borders tacked down. A separate window will provide you with an overview of **the dataset. and will not be distorted.** 

**T h e left mous e butto n will allow yo u to dra g out a box , the contents o f which**  will fill one of the RED or ORANGE focus boxes. The rest of the tree will then be squished around the focus box but will remain visible at all times.

*Ask participant to try dragging out a box* 

**A s yo u are draggin g out a. box. yo u ma y hold down the SHIF T key to indicat e**  that you would like this box to be the new RED focus box. or hold down the **CTR L key to indicat e that you woul d like this box to be the new ORANG E**  focus box. Note also that the SHIFT key is above the CTRL key, just like the RED focus box is above the ORANGE focus box.

*Ask participant to try dragging out a box using SHIFT and CTRL* 

If you do not select either the SHIFT or CTRL key, the tool will choose which focus box to place the contents of your new box based on the proximately **o f you r newly dragged out box to the existing RE D an d ORANG E focus boxes.**  You can zoom out by dragging out a box which is larger than either of the **colored focus boxes.** 

*Ask participant to try zooming out* 

The right mouse button will allow you to pan horizontally and vertically within the dataset using either a horizontal or vertical drag motions, which will let you fine tune your selection.

*Ask participant to try panning* 

A separate smaller window will provide you with an overview of the dataset, **a nd indicat e wher e in the datase t your current focus boxes are. In the overview, the left mous e button will allow yo u to dra g out a box, the contents o f which**  will fill one of the RED or ORANGE focus boxes. As you are dragging out a **box: yo u ma y hol d down the SHIF T key to indicat e that yo u woul d like this**  box to be the new RED focus box, or hold down the CTRL key to indicate that you would like this box to be the new ORANGE focus box.

*Ask participant to try dragging out a box in the overview using SHIFT and CTRL* 

You may also hold down the right mouse button while inside one of the boxes representing the location of your focus box and move it to wherever you **like withi n the bounds of the overview usin g a series of dra g actions.** 

*Ask participant to try panning in the overview* 

#### $PZN+OV$

This interface enables you to explore the dataset using two detail views which **you can navigate through a series of pan and zoom actions.** 

*Show subject, paper illustration of two views* 

The two detail views are independent of one another, so you can navigate **in one withou t affecting the other . It is also possible to overlap the two detail**  views, and even have one inside the other. The left mouse button will allow you **to dra g out a box which will become the new extent of you r detail view.** 

*Ask participant to try zooming in a detail view* 

**Onc e yo u are zoomed in. yo u ma y hol d dow n the right mous e butto n an d pan in any direction. You cannot pan if you are zoomed out entirely.** 

*Ask participant to try panning in a detail view* 

**Holdin g dow n the middl e mous e butto n an d dragging the mous e toward you**  will allow you to zoom out. As you zoom out, you may also drag the mouse in the opposite direction to zoom back in, but only to the extent that you first began to zoom out.

#### *Ask participant to try zooming out in a detail view*

**A separate smalle r window will provide yo u with an overview o f the dataset.**  and indicate where in the dataset your current detail views are. In the overview, **the left mous e butto n will allow- yo u to dra g out a bo x which will become the new extent of your detail view. As you are dragging out a box, you may hold down the SHIF T key to indicat e tha t you would like this box to be the new R E D detail view, or hold down the CTR L key to indicat e that yo u would like this box to be the new ORANG E detail view.** 

*Ask participant to try zooming in, overview using SHIFT and CTRL* 

Note also that the SHIFT key is above the CTRL key, just like the RED **detail view abov e the ORANG E detail view. Yo u ma y also hold down the right mous e button whil e inside one of the boxes representing the location of your detail view an d move it to whereve r you like within** *the* **bounds o f the overview**  using a series of drag actions. The modifier keys only work in the overview **window.** 

*Ask participant to try panning in overview using SHIFT and CTRL* 

If a marked node is not currently in view, an arc will appear at the border **of the detail view, indicating the direction an d distanc e from you r current focus**  box to the marked node. The arc is part of a circular ring that surrounds one of the nodes which is currently off-screen. This ring is just large enough to reach the border region of the display. The colour of the arc indicates the colour of the marked node it represents. Once a marked node is visible on screen, the arc will disappear. No marks will appear in the overview window since marked nodes are always visible. Arcs are view dependent.

#### All interfaces

**D o you have any questions about this interface?** 

The R key can be pressed to reset your current view to its initial startup **state.** 

**T h e ES C key can be pressed durin g a box dra g action to cance l you r current** 

**drag .** 

**A question pane l at the top o f the screen will display a question whic h will**  require you to use the interface to solve. The question will ask you to compare **the topological distance s between marke d nodes in the tree. Th e topologica l**  distance between marked nodes will never be equal. The question will never change, but the location of the marked nodes will, thus you will be required to **navigat e an d explor e different areas withi n the large tree to answe r the question correctly.** 

When you have discovered the answer, we ask that you select the appropriate check box and click on the submit button. This will allow you to move onto the **next question. A n instruction pane l at the left of the interface will serve as a reminde r of interface specific controls** 

We will now ask you to complete a series of training tasks using this interface. There is no time limit for completing these tasks - we want you to take as much time as you need to ensure that your answer is correct.

We want to emphasize that we are evaluating the system and not your ability to use it. For this reason, you will receive no feedback as to whether your answers **for the tasks were correct.** 

**A good strategy for solving the tasks is to draw out long horizonta l thin**  boxes. This will help you to see the larger tree in more detail.

## Appendix B

# Study 2 Training Protocol

#### All interfaces

Thank you for your willingness to participate in our experiment. You will be helping us evaluate different techniques for visualizing large datasets. You will **be asked to complet e a series o f tasks that involve determinin g relative distances**  in large trees. First, let's review some concepts that will help you to complete **the tasks.** 

*Present subjects with paper tests.* 

The task you will perform in this experiment consists of determining the topological distance between a series of marked nodes in the displayed tree, where topological distances are measured by the number of black squares be**tween marked nodes. Remember from the tests that you just completed that topological distance will not equal geometric distance.** 

We will now explore the features of the interface you will use.

#### RSN-NoOV

This interface enables you to explore the dataset using a view which you can **navigat e using pa n and zoo m actions. Th e view uses the metapho r o f stretching**  and squishing a rubber sheet with its borders tacked down. Note that the **colored nodes are visible at all times, even if they are squished to the edges of the view.** 

The left mouse button will allow you to drag out a box, the contents of which will fill the red box. The rest of the tree will then be squished around the red **box but will remain visible at all times.** 

*Ask participant to try dragging out a box.* 

You can zoom out by dragging out a box which is larger than the red box. *Ask participant to try zooming out.* 

The right mouse button will allow you to pan horizontally and vertically within the view using either horizontal or vertical drag motions, which will let **y o u fine tune you r selection.** 

*Ask participant to try panning.* 

You can use the colored nodes as visual anchors to help maintain orientation **whil e performin g navigation actions. A s yo u zoo m or pan . yo u can monito r the location and size of the colored nodes, which will give you an idea of what path**  $\mathbf{t}$  **o** follow and how much farther you have to go.

#### PZN-NoOV

This interface enables you to explore the dataset using a view which you can **navigat e using pa n an d zoom actions.** 

The left mouse button will allow you to drag out a box, the contents of which will then zoom to fill the view completely .

*Ask participant to try zooming in.* 

**Onc e yo u ar e zoomed in. yo u ma y hold down the right mous e butto n an d**  pan in any direction. You cannot pan if you are zoomed out entirely.

*Ask participant to try panning.* 

**Holdin g down the middl e mous e butto n an d dragging the mous e toward yo u**  will allow you to zoom out. As you zoom out. you may also drag the mouse in the opposite direction to zoom back in, but only to the extent that you first began to zoom out.

*Ask participant to try zooming out.* 

If a marked node is not currently in view, a colored arc will appear at the border of the detail view, indicating the direction and distance from your current focus box to the marked node. The arc is part of a circular ring that surrounds , any marked node which is currently off-screen. The color of the arc indicates **the color of the marked node it represents. Once a marked node is visible on screen, the arc will disappear .** 

You can use the arcs as visual anchors to help maintain orientation of marked **nodes while performing navigation actions. As you zoom out or pan, you can monitor** the shape and size of the arc, which will give you an idea of what path to follow and how much farther you have to go.

#### $RSN+OV$

This interface enables you to explore the dataset using two views which you can **navigat e through usin g pan an d zoo m actions.** 

The larger view will display detailed information about parts of the dataset. This view uses the metaphor of stretching and squishing a rubber sheet with its **border s tacked down . Not e that the colored node s ar e visible at all times, even if they are squished to the edges of this view.** 

The smaller view will provide you with an overview of the dataset, and **indicat e where in the dataset the detail view is at any given time . Thi s view**  does not use the rubber sheet metaphor.

**T h e left mous e butto n will allow- yo u to dra g out a box, the contents of which**  will fill the red box. The rest of the tree will then be squished around the red **bo x but will remai n visible at all times.** 

*Ask participant to try zooming in in the detail view.* 

You can zoom out by dragging out a box which is larger than the red box. *Ask participant to try zooming out in the detail view.* 

The right mouse button will allow you to pan horizontally and vertically within the view using either a horizontal or vertical drag motions, which will let you fine tune your selection.

*Ask participant to try panning in the detail view.* 

In the smaller view, the left mouse button will allow you zoom into an area **by dragging out a box which will become the new contents of the red box in the larger view.** 

*Ask participant to try zooming in overview.* 

You can also hold down the right mouse button while inside the red box in the smaller view, and move it within the view using a series of drag actions.

*Ask participant to try panning in overview.* 

You can use the colored nodes as visual anchors to help maintain orientation while performing navigation actions. As you zoom or pan, you can monitor the location and size of the colored nodes, which will give you an idea of what path

to follow and how much farther you have to go.

### PZN+OV

This interface enables you to explore the dataset using two views which you can navigate through using pan and zoom actions. The larger view will display detailed information about parts of the dataset. The smaller view will provide **y ou with an overview of the dataset. an d indicat e wher e in the datase t the detail view is at any given time .** 

**T h e left mous e butto n will allow yo u to dra g out a box. the contents of which**  will then zoom to fill the larger view completely.

*Ask participant to try zooming in the detail view.* 

**Onc e yo u are zoome d in. yo u ma y hold dow n the right mous e butto n and**  pan in any direction. You cannot pan if you are zoomed out entirely.

Ask participant to try panning in the detail view.

**Holdin g dow n the middl e mous e button an d draggin g the mous e toward you**  will allow you to zoom out. As you zoom out, you may also drag the mouse in the opposite direction to zoom back in, but only to the extent that you first began to zoom out.

*Ask participant to try zooming out in the detail view.* 

In the smaller view, the left mouse button will allow you zoom into an area by dragging out a box which will become the new extent of your detail view.

*Ask participant lo try zooming in overview.* 

You can also hold down the right mouse button while inside the red box in the smaller view, and move it within the view using a series of drag actions.

*Ask participant to try panning in overview.* 

If a marked node is not currently in view, a colored arc will appear at the border of the detail view, indicating the direction and distance from your current focus box to the marked node. The arc is part of a circular ring that surrounds any marked node which is currently off-screen. The color of the arc indicates the color of the marked node it represents. Once a marked node is visible on

**screen, the arc will disappear. .** 

You can use the arcs as visual anchors to help maintain orientation of marked **nodes whil e performin g navigation actions. A s yo u zoo m out or pan , yo u can monitor** the shape and size of the arc, which will give you an idea of what path to follow and how much farther you have to go.

#### All interfaces

**D o yo u have any questions about this interface?** 

The R key can be pressed to reset your current view to its initial startup **state.** 

**T h e ES C key ca n be pressed durin g a box dra g action to cance l you r current drag .** 

**A l l the controls I just showed yo u are also listed at the left of the window in**  case you need a reminder.

**A t the top of the window is the task yo u will perform in this experiment.**  You will need to determine whether the purple node is topologically closer to the blue node or the green node in the tree. The task will never change, but the location of the marked nodes will with each task. You cannot skip or go back to previously answered questions.

Note that the topological distances to the blue node and the green node will never be equal, but they may be close. If it seems as though they are equal, **perform mor e navigation, an d you will discove r that they are different from each other.** 

Note that there is only one path between any two nodes in the tree.

You can use this pen/pencil and sheet of paper to write down topologi**cal distances between nodes so that yo u don't have to remembe r the m as yo u performing the task.** 

When you are ready, select the appropriate answer and click on the submit button. This will allow you to move onto the next question.

We want to emphasize that we are evaluating the system and not your ability

 $\mathbf{I}$ 

to use it. For this reason, you will receive no indication of whether your answer **is correct.** 

There is no time limit for completing these tasks. Take as much time as you need to ensure that your answer is correct, but do work as efficiently as you can.

#### RSN-NoOV

A good strategy for using this interface is to draw out long thin boxes. This will help you to see the larger tree in more detail. It's often helpful to draw long horizontal boxes to zoom into the details of the dataset, and to draw long vertical boxes to expand areas that are squished vertically.

*Demonstrate this, then ask participant to do it.* 

**Anothe r useful strategy is to reset the interface whe n yo u have found one of the topological distance s before you mov e onto anothe r distance.** 

*Demonstrate this, then ask participant to do it.* 

#### PZN-NoOV

A good strategy for using this interface is to draw out long thin boxes. This will help you to see the larger tree in more detail.

*Demonstrate this. then, ask participant to do it. (* 

Once you have zoomed in to the area around either the blue or the green **node**, you can count the number of nodes on the path that are close to it. Then **y o u can slowly zoo m out and , as you see mor e node s on the pat h to the purpl e node, add them to you r count.** 

*Demonstrate this, then ask participant to do it.* 

**Additionally , yo u ca n reset the interface when yo u have found one o f the topologica l distances before you move onto anothe r distance .** 

#### $RSN+OV$

A good strategy for using this interface is to draw out long thin boxes. This will help you to see the larger tree in more detail. It's often helpful to draw long horizontal boxes to zoom into the details of the dataset, and to draw long **vertical boxes to expand areas that are squished vertically.** 

*Demonstrate this, then ask participant to do it.* 

**Anothe r useful strategy is to first zoo m in to the area aroun d either the blue**  or the green node using the small view. Then you can use either view to explore the path to the purple node. Note that you can count nodes along the path in either view. If you need to make small adjustments, you can pan; for larger movements, you can zoom in either view.

*Demonstrate this, then ask participant to do it:* 

You can also reset the interface when you have found one of the topological distances before you move onto another distance.

*Demonstrate this, then ask participant to do it.* 

We strongly suggest you use these strategies as you are answering the ques**tions.** 

#### **PZN+O V**

A good strategy for using this interface is to draw out long thin boxes. This will help you to see the larger tree in more detail..

*Demonstrate this, then ask participant to do it.* 

**Anothe r useful strategy is to first, zoo m in to the area aroun d either the blue or the green node using the small view. The n yo u can use either view to explor e**  the path to the purple node. Note that you can count nodes along the path in either view. If you need to make small adjustments, you can pan; for larger movements, you can zoom in either view.

*Demonstrate this, then ask participant to do it.* 

**Additionally , you can reset the interface when you have found one of the topological distances before you move onto another distance.** 

*Demonstrate this, then ask participant to do it.* 

### All interfaces

We strongly suggest you use these strategies as you are answering the questions.

# Appendix C

# Study 1 Questionnaires

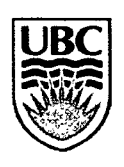

### THE UNIVERSITY OF BRITISH COLUMBIA

Experimental Questionnaire

Evaluation of Information Visualization Techniques

Interface # **1** 

Subjec t #

#### 1. Age Group

- $\bigcirc$  19 and under
- **O** 20 -<sup>29</sup>
- **O**<sup>30</sup> -<sup>39</sup>
- **O**<sup>40</sup> -<sup>49</sup>
- $\bigcirc$  50 +

#### 2. Gender

- **O Mal e**
- $\bigcirc$  Female

#### **I 3. Educatio n**

- **O Some high school**
- $\bigcirc$  Completed high school
- **O Some post-secondary educatio n**
- $\bigcirc$  Completed undergraduate degree
- $\bigcirc$  Some graduate or professional school
- **O Complete d postgraduat e degree .**

4. **Compute r Usag e (hour s pe r week) :** 

- $\bigcirc$  0 10 **O** 10 -<sup>20</sup>
- **O** 20 -<sup>30</sup>
- 
- $\bigcirc$  30 40
- **O**<sup>40</sup> -<sup>50</sup>
- $\bigcirc$  50 +

Part **2** 

With respect to the visualization you worked with,

a) please indicate the extent to which you agree or disagree with the following statements:

> $SD =$  Strongly Disagree  $D = Disagree$  $\mathbf{N} = \mathbf{Neutral}$  $A = \text{Agree}$  $SA =$  Strongly Agree

| I found this visualization to be ef- | $\bigcirc$ SD    | $\bigcirc$ D | N<br>∩  | A<br>Ω                                                   | $\bigcap$ SA    |
|--------------------------------------|------------------|--------------|---------|----------------------------------------------------------|-----------------|
| ficient for completing the tasks.    |                  |              |         |                                                          |                 |
| Navigating through the data was      | $\bigcirc$ SD    | D<br>∩       | N<br>∩  | $\mathbf{A}$<br>∩                                        | <b>SA</b><br>∩  |
| easy to do.                          |                  |              |         |                                                          |                 |
| nodes<br>Locating<br>coloured<br>was | <b>SD</b><br>∩   | $\bigcirc$ D | N<br>∩  | A<br>∩                                                   | <b>SA</b>       |
| easy.                                |                  |              |         |                                                          |                 |
| I found this visualization to be     | <b>SD</b><br>∩   | D<br>∩       | N<br>∩  | А<br>$\bigcirc$                                          | <b>SA</b><br>◯  |
| frustrating.                         |                  |              |         |                                                          |                 |
| Comparing topological distances      | <b>SD</b><br>∩   | D<br>∩       | N<br>∩  | A<br>∩                                                   | <b>SA</b><br>Ω. |
| between nodes was easy.              |                  |              |         |                                                          |                 |
| I found it easy to get lost in this  | <b>SD</b><br>∩   | D<br>∩       | N<br>∩  | ∩<br>A                                                   | $\bigcirc$ SA   |
| visualization.                       |                  |              |         |                                                          |                 |
| Using two coloured focus boxes       | <b>SD</b><br>∩   | D<br>∩       | N<br>∩  | ∩<br>A                                                   | <b>SA</b>       |
| helped me to complete the task.      |                  |              |         |                                                          |                 |
| Being able to see compressed         | <b>SD</b><br>( ) | D<br>∩       | N<br>∩  | А<br>( )                                                 | <b>SA</b>       |
| coloured nodes around the edges      |                  |              |         |                                                          |                 |
| of the view made the task easier.    |                  |              |         |                                                          |                 |
| I enjoyed using this visualization.  | <b>SD</b><br>Ω   | D            | N<br>Ω, | А<br>$\left( \begin{array}{c} \cdot \end{array} \right)$ | SА              |

*Appendix C. Study 1 Questionnaires* **<sup>94</sup>**

b) What particular aspect(s) of this visualization did you *like*?

c) What particular aspect(s) of this visualization did you *dislike*?

 $\bar{\nu}$ 

 $\ddot{\phantom{a}}$ 

d) Please use this space to describe/illustrate any alternative strategies (other than those you were shown at the beginning of the experiment) that you believe would have worked better for you.

e) Please use this space to make any other comments about the experiment or the visualization.

#### Thank you for your time!

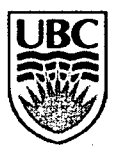

### THE UNIVERSITY OF BRITISH COLUMBIA

 $\ddot{\phantom{a}}$ 

**Experimental Questionnaire** 

**Evaluation of Information Visualization Techniques** 

Interface  $\# 2$ 

 $\ddot{\phantom{a}}$ 

Subjec t #

### Part 1

#### 1. Age Group

 $\bigcirc$  19 and under

**O 20 - 29** 

**O 30 - 39** 

**0 40-4 9** 

 $\bigcirc$  50  $+$ 

#### 2. Gender

 $\bigcirc$  Male

○ Female

#### 3. Education

**O Some high school** 

 $\bigcirc$  Completed high school

 $\bigcirc$  Some post-secondary education

**O Complete d undergraduat e degree** 

 $\bigcirc$  Some graduate or professional school

**O Complete d postgraduat e degree** 

4. Computer Usage (hours per week):

 $\bigcirc$ 0 - 10

**O<sup>10</sup> - 20** 

**O 20 - 30** 

**O 30 - 40** 

 $\bigcirc$  40 - 50  $\,$ 

 $\bigcirc$  50  $+$ 

Part 2

With respect to the visualization you worked with,

a) please indicate the extent to which you agree or disagree with the following statements:

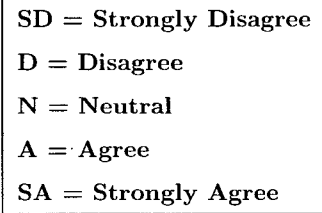

| I found this visualization to be ef- | $\bigcirc$ SD                                              | $\bigcirc$ D | $\cap$ N         | A<br>⌒                 | $\bigcap$ SA     |
|--------------------------------------|------------------------------------------------------------|--------------|------------------|------------------------|------------------|
| ficient for completing the tasks.    |                                                            |              |                  |                        |                  |
| Navigating through the data was      | <b>SD</b><br>⌒                                             | D<br>∩       | $\bigcap N$      | A<br>$\left(\ \right)$ | $\bigcirc$ SA    |
| easy to do.                          |                                                            |              |                  |                        |                  |
| Locating<br>coloured<br>nodes<br>was | SD<br>$\left( \begin{array}{c} \end{array} \right)$        | D<br>◯       | N<br>∩           | A<br>◯                 | <b>SA</b>        |
| easy.                                |                                                            |              |                  |                        |                  |
| I found this visualization to be     | <b>SD</b><br>∩                                             | D<br>∩       | $\cap$ N         | A<br>◯                 | $\bigcap$ SA     |
| frustrating.                         |                                                            |              |                  |                        |                  |
| Comparing topological distances      | SD<br>∩                                                    | D<br>∩       | $\bigcap$ N      | A<br>◯                 | <b>SA</b>        |
| between nodes was easy.              |                                                            |              |                  |                        |                  |
| I found it easy to get lost in this  | <b>SD</b><br>∩                                             | D<br>∩       | N<br>∩           | A<br>◯                 | $\bigcap$ SA     |
| visualization.                       |                                                            |              |                  |                        |                  |
| Using two coloured focus boxes       | <b>SD</b><br>∩                                             | $\bigcirc$ D | $\mathbb N$<br>∩ | A<br>( )               | $\bigcirc$ SA    |
| helped me to complete the task.      |                                                            |              |                  |                        |                  |
| The coloured arcs made naviga-       | <b>SD</b><br>$\left( \begin{array}{c} \end{array} \right)$ | $\bigcirc$ D | N<br>∩           | $\mathbf{A}$<br>∩      | $\bigcap$ SA     |
| tion easier.                         |                                                            |              |                  |                        |                  |
| I enjoyed using this visualization.  | SD                                                         | D<br>( )     | N<br>( )         | А<br>Э                 | <b>SA</b><br>. . |

*Appendix C. Study 1 Questionnaires* **<sup>99</sup>**

b) What particular aspect(s) of this visualization did you *like*?

c) What particular aspect(s) of this visualization did you *dislike*?  $\ddot{\phantom{a}}$ 

 $\sim$
d) Please use this space to describe/illustrate any alternative strategies (other than those you were shown at the beginning of the experiment) that you believe would have worked better for you.

e) Please use this space to make any other comments about the experiment or the visualization.

#### Thank you for your time!

l.

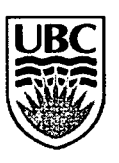

### THE UNIVERSITY OF BRITISH COLUMBIA

Experimental Questionnaire

Evaluation of Information Visualization Techniques

Interface # **3** 

Subjec t #

#### 1. Age Group

 $\bigcirc$  19 and under

**O 20 - 29** 

**O 30 - 39** 

**O 40 - 49** 

 $\bigcirc$  50 +

#### 2. Gender

 $\bigcirc$  Male

○ Female

#### **3. Educatio n**

**O Some high school** 

**O Complete d high school** 

**O Some post-secondary education** 

**O Complete d undergraduat e degree** 

**O Some graduat e or professional school** 

**O Complete d postgraduat e degree** 

**4. Compute r Usag e (hour s pe r week) :** 

 $\bigcirc$  0 - 10

**O 10 - 20** 

**O 20 - 30** 

**O 30 - 40** 

 $\bigcirc$  40 - 50

 $\bigcirc$  50 +

With respect to the visualization you worked with,

a) please indicate the extent to which you agree or disagree with the following statements:

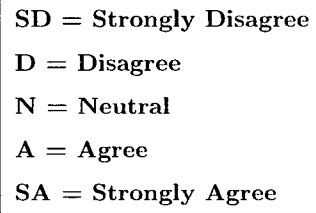

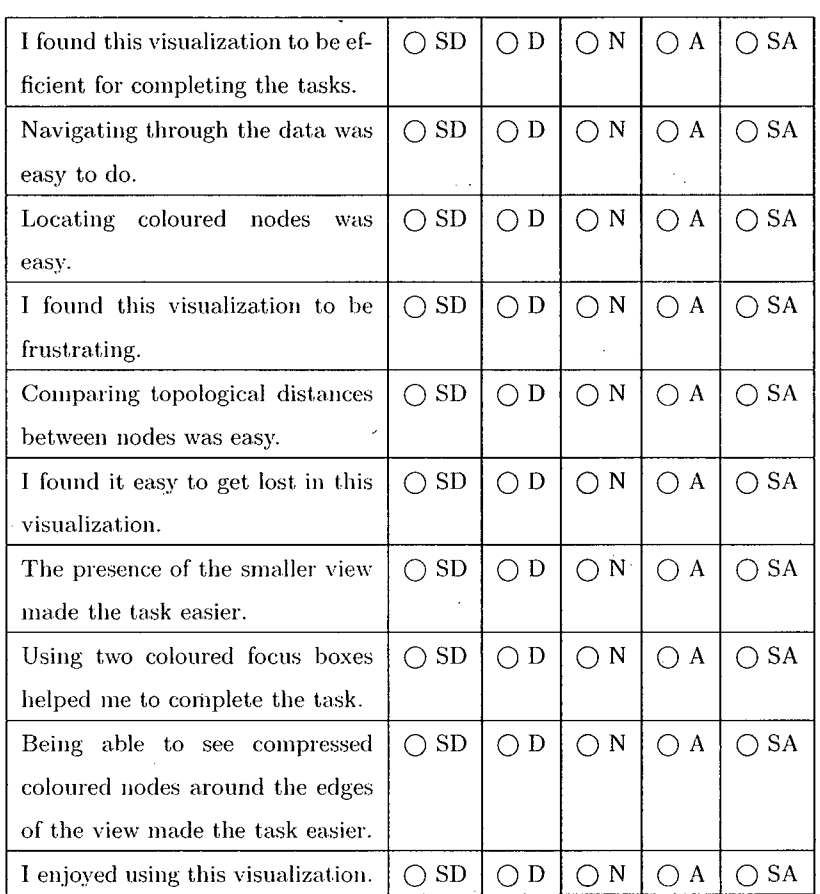

*Appendix C. Study 1 Questionnaires* **<sup>104</sup>**

b) What particular aspect(s) of this visualization did you like?

 $\mathcal{A}$ 

 $\bar{y}$  $\hat{\mathcal{A}}$ 

c) What particular aspect(s) of this visualization did you *dislike*?

d) Please use this space to describe/illustrate any alternative strategies (other than those you were shown at the beginning of the experiment) that you believe would have worked better for you.

e) Please use this space to make any other comments about the experiment or the visualization.

Thank you for your time!

3

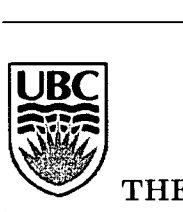

## THE UNIVERSITY OF BRITISH COLUMBIA

**Experimental Questionnaire**  $E_{\rm eff} = 100$  and  $E_{\rm eff} = 100$  and  $E_{\rm eff} = 100$ 

**Evaluation of Information Visualization Techniques** 

Interface  $# 4$ 

Subjec t #

#### 1. Age Group

- $\bigcirc$  19 and under
- **O** 20 -<sup>29</sup>
- **O** 30 -<sup>39</sup>
- **O** 40 -<sup>49</sup>
- $\bigcirc$  50 +

#### 2. Gender

○ Male

○ Female

#### **3 . Educatio n**

**O Some high school** 

 $\bigcirc$  Completed high school

**O Some post-secondar y education** 

**O Complete d undergraduat e degree** 

**O Some graduat e or professional school** 

**O Complete d postgraduat e degree** 

**4. Compute r Usag e (hour s pe r week) :** 

- $\bigcirc$  0 10  $\,$
- **O 10 -**<sup>20</sup>

**O** 20 -<sup>30</sup>

**O** 30 -<sup>40</sup>

 $\bigcirc$  40 - 50

 $\bigcirc$  50 +

With respect to the visualization you worked with,

a) please indicate the extent to which you agree or disagree with the following statements:

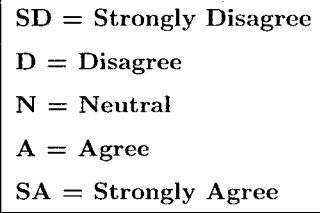

 $\overline{1}$ 

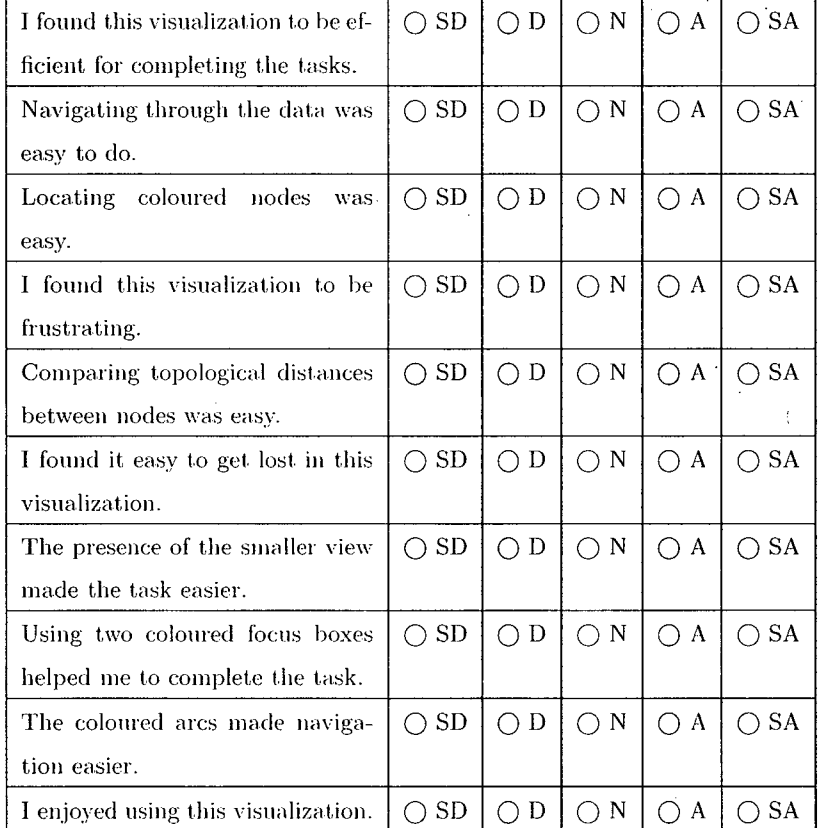

 $\overline{1}$ 

## Appendix D

# Study 2 Questionnaires

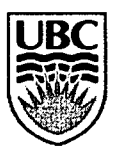

## THE UNIVERSITY OF BRITISH COLUMBIA

Experimental Questionnaire

Evaluation of Information Visualization Techniques

Interface  $\#$  1

Subjec t #

**Part** 1  $\mathcal{L}$ 

#### 1. Age Group

 $\bigcirc$  19 and under

**O 20 - 29** 

**O 30 - 39** 

**O 40 - 49** 

 $\bigcirc$  50 +

#### 2. Gender

**O Mal e** 

**○** Female

#### **3. Educatio n**

**O Some high school** 

○ Completed high school

**O Some post-secondary education** 

 $\bigcirc$  Completed undergraduate degree

**O Some graduat e or professional school** 

**O Complete d postgraduat e degree** 

**4. Compute r Usag e (hour s pe r week) :** 

- $\bigcirc$  0 10
- **O<sup>10</sup> 20**

**O 20 - 30** 

**O 30 - 40** 

**O 40 - 50** 

 $\bigcirc$  50 +

With respect to the visualization you worked with,

a) please indicate the extent to which you agree or disagree with the following statements :

> $SD =$  Strongly Disagree  $D = Disagree$  $N =$  Neutral  $A = \text{Agree}$  $SA =$  Strongly Agree

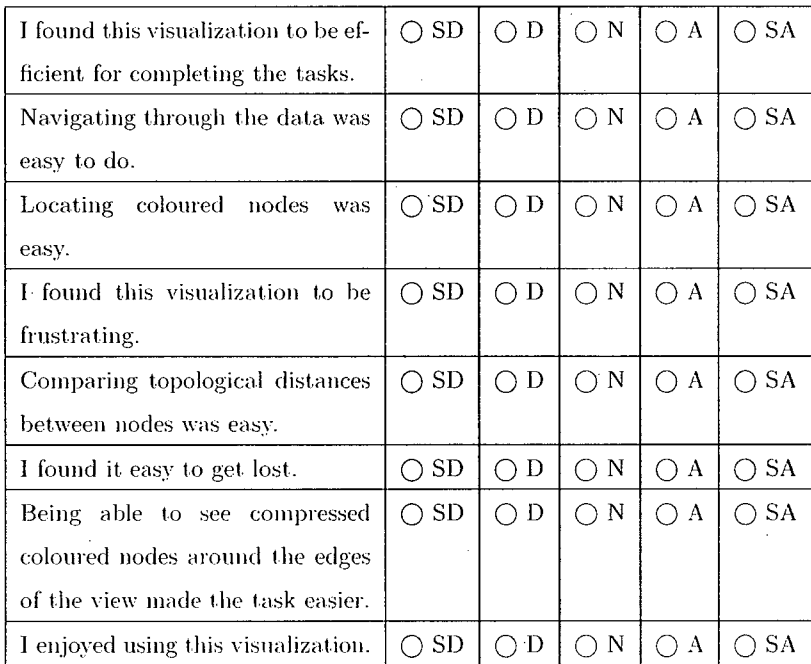

b) With respect to the visualization you worked with, please answer the following questions by marking an 'X' along the scale beside the corresponding question.

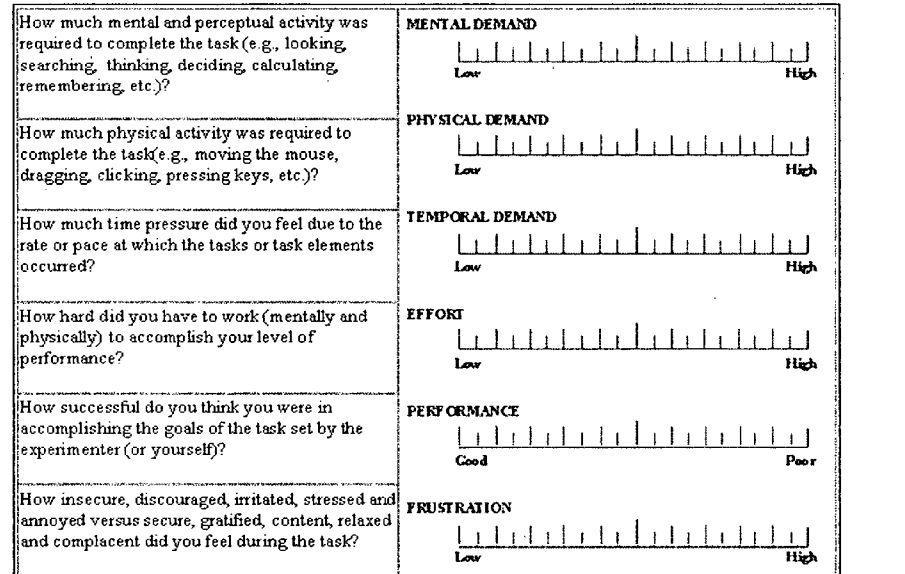

c) What particular aspect(s) of this visualization did you like?

d) What particular aspect(s) of this visualization did you *dislike*?

e) Please use this space to describe/illustrate any alternative strategies (other than those you were shown at the beginning of the experiment) that you believe would have worked better for you.

f) Please use this space to make any other comments about the experiment or the visualization.

Thank you for your time!

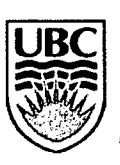

## THE UNIVERSITY OF BRITISH COLUMBIA

Experimental Questionnaire

Evaluation of Information Visualization Techniques

Interface  $# 2$ 

Subject  $#$   $-$ 

1. Age Group

 $\bigcirc$  19 and under

**O**<sup>20</sup> **- 29** 

**O 30 - 39** 

**O 40 - 49** 

 $\bigcirc$  50 +

#### 2. Gender

**O Mal e** 

**O Femal e** 

#### **3. Educatio n**

**O Some high school** 

 $\bigcirc$  Completed high school

**O Some post-secondar y education** 

**O Complete d undergraduat e degree** 

**O Some graduat e or professional school** 

**O Complete d postgraduat e degree** 

**4. Compute r Usag e (hour s pe r week) :** 

 $\bigcirc$  0 - 10

 $\bigcirc$  10 - 20

**O**<sup>20</sup> **- 30** 

**O 30 - 40** 

**O 40 - 50** 

 $\bigcirc$  50 +

With respect to the visualization you worked with,

a) please indicate the extent to which you agree or disagree with the following statements:

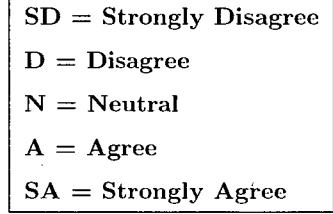

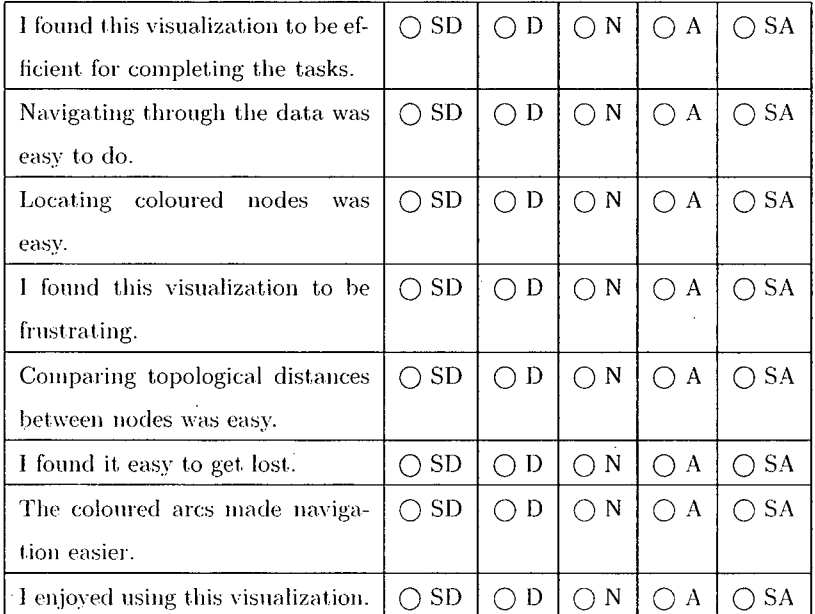

b) With respect to the visualization you worked with, please answer the following questions by marking an 'X' along the scale beside the corresponding question.

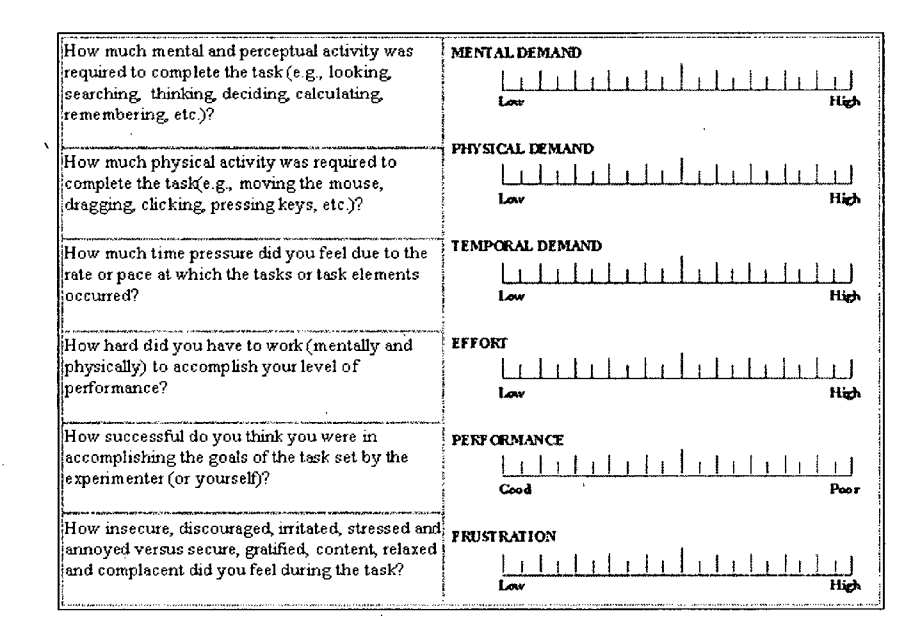

c) What particular aspect(s) of this visualization did you like?

d) What particular aspect(s) of this visualization did you *dislike*?

e) Please use this space to describe/illustrate any alternative strategies (other than those you were shown at the beginning of the experiment) that you believe would have worked better for you.

f) Please use this space to make any other comments about the experiment or the visualization.

Thank you for your time!

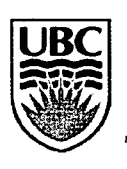

## THE UNIVERSITY OF BRITISH COLUMBIA

Experimental Questionnaire

Evaluation of Information Visualization Techniques

Interface # **3** 

Subjec t #

s

**Part** 1

#### 1. Age Group

 $\bigcirc$  19 and under

**O 20 - 29** 

**O 30 - 39** 

**O 40 - 49** 

 $\bigcirc$  50 +

#### **2. Gende r**

**O Mal e** 

○ Female

#### **3. Educatio n**

**O Some high school** 

◯ Completed high school

**O Some post-secondary education** 

**O Complete d undergraduat e degree** 

**O Some graduat e or professional school** 

**O Complete d postgraduat e degree** 

**4. Compute r Usag e (hour s pe r week) :** 

 $O 0 - 10$ 

**O 10 - 20** 

**O 20 - 30** 

**O 30 - 40** 

**O 40 - 50** 

 $\bigcirc$  50 +

With respect to the visualization you worked with,

a) please indicate the extent to which you agree or disagree with the following statements:

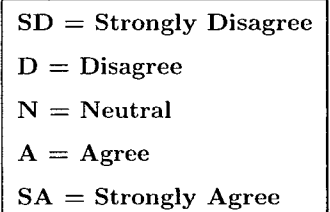

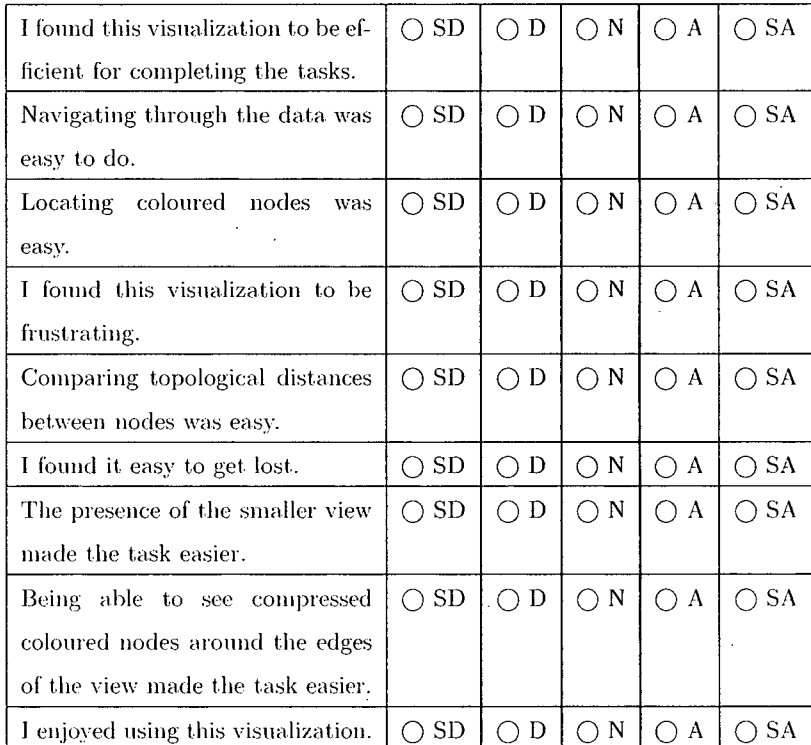

b) With respect to the visualization you worked with, please answer the following questions by marking an 'X' along the scale beside the corresponding question.

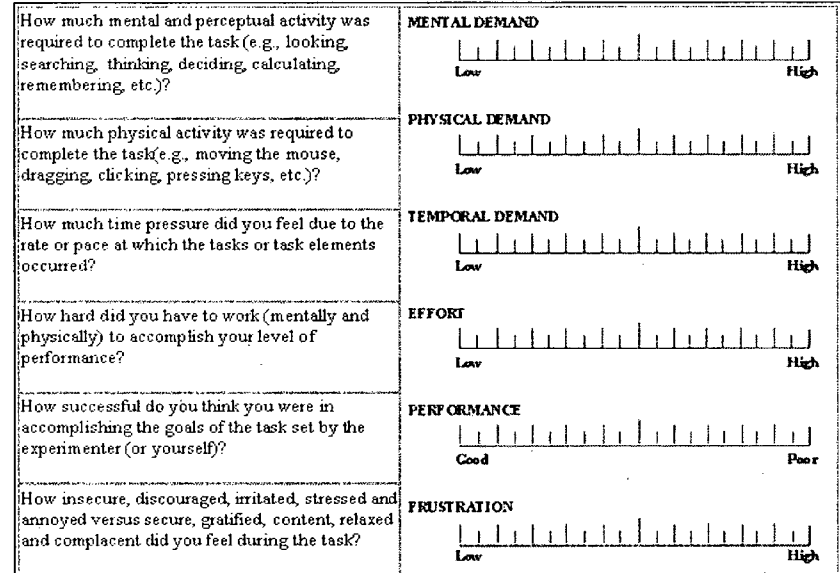

c) What particular aspect(s) of this visualization did you *like*?

d) What particular aspect(s) of this visualization did you *dislike*?

e) Please use this space to describe/illustrate any alternative strategies (other than those you were shown at the beginning of the experiment) that you believe would have worked better for you.

f) Please use this space to make any other comments about the experiment or the visualization.

Thank you for your time!

 $\bar{\psi}$ 

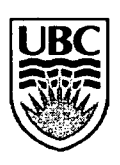

## THE UNIVERSITY OF BRITISH COLUMBIA

**Experimental Questionnaire** 

#### **Evaluation of Information Visualization Techniques**

Interface  $\#$  4

Subjec t #

#### 1. Age Group

- $\bigcirc$  19 and under
- **O 20 29**
- **O 30 39**
- **O 40 49**
- $\bigcirc$  50 +

#### 2. Gender

**O Mal e** 

○ Female

#### **3. Educatio n**

**O Some high school** 

**O Complete d high school** 

**C** Some post-secondary education

**O Complete d undergraduat e degree** 

**O Some graduat e or professional school** 

**O Complete d postgraduat e degree** 

**4. Compute r Usag e (hour s pe r week) :** 

- **O o - io**
- **O 10 20**

**O 20 - 30** 

**O 30 - 40** 

 $\bigcirc$  40 - 50  $\,$ 

 $\bigcirc$  50 +

With respect to the visualization you worked with,

a) please indicate the extent to which you agree or disagree with the following statements:

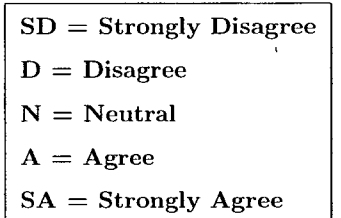

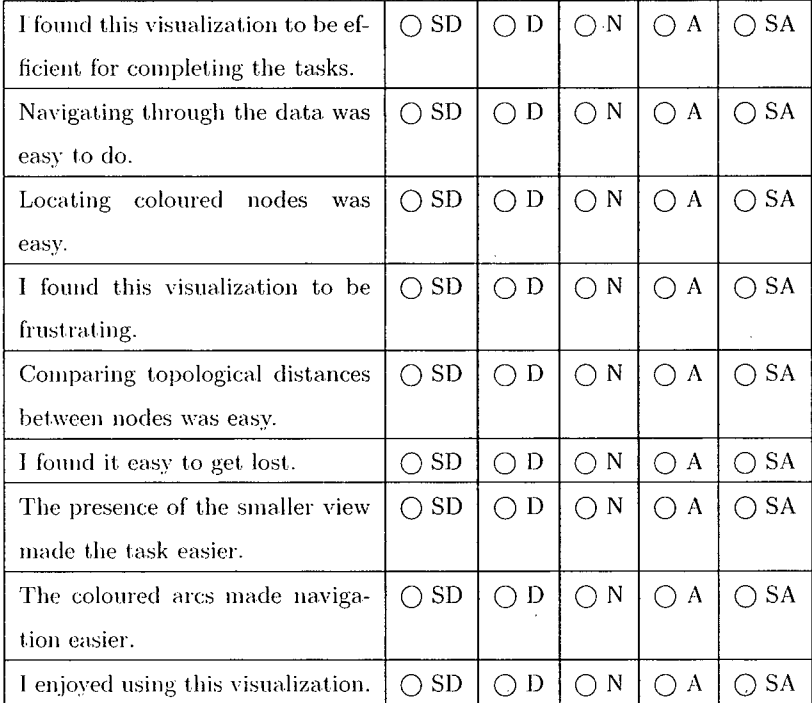

b) With respect to the visualization you worked with, please answer the following questions by marking an 'X' along the scale beside the corresponding question.

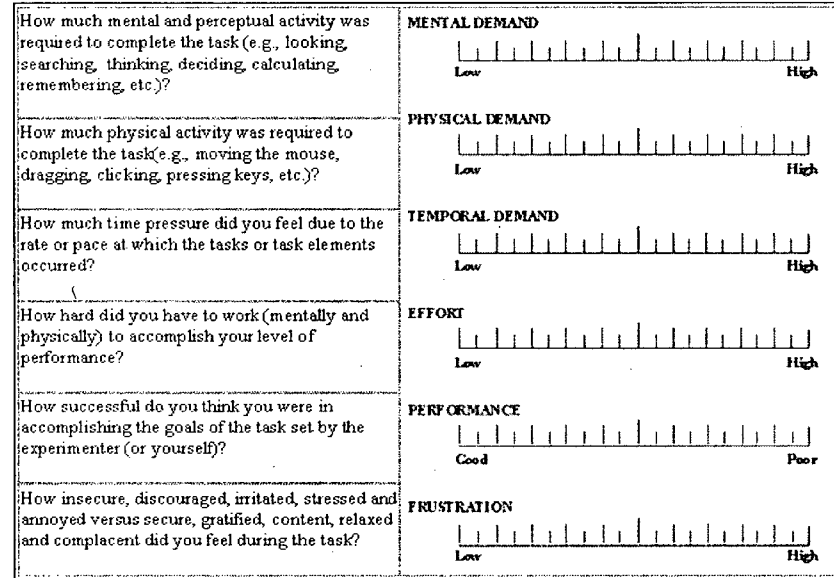

**c) Wha t particula r aspect(s) of this visualization di d yo u** *like?* 

d) What particular aspect(s) of this visualization did you *dislike*?

**e) Please use this space to describe/illustrat e any alternative**  strategies (other than those you were shown at the beginning of the experiment) that you believe would have worked better for you.

**f) Please use this space to make any othe r comments about the experiment or the visualization.** 

Thank you for your time!